Shaun Walker

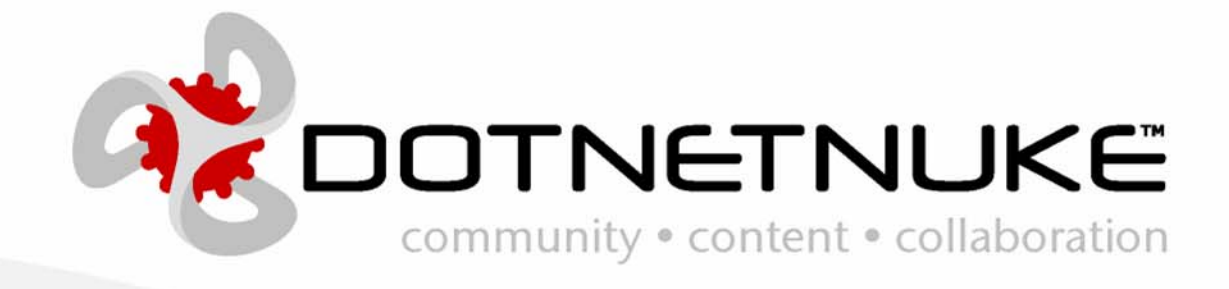

Version 1.0.0 Last Updated: November 28, 2005 Category: Skinning

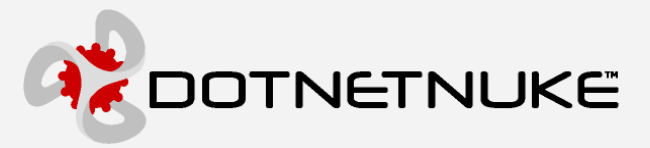

*Information in this document, including URL and other Internet Web site references, is subject to change without notice. The entire risk of the use or the results of the use of this document remains with the user.* 

*The example companies, organizations, products, domain names, e-mail addresses, logos, people, places, and events depicted herein are fictitious. No association with any real company, organization, product, domain name, email address, logo, person, places, or events is intended or should be inferred.* 

*Complying with all applicable copyright laws is the responsibility of the user. Without limiting the rights under copyright, no part of this document may be reproduced, stored in or introduced into a retrieval system, or transmitted in any form or by any means (electronic, mechanical, photocopying, recording, or otherwise), or for any purpose, without the express written permission of Perpetual Motion Interactive Systems, Inc. Perpetual Motion Interactive Systems may have patents, patent applications, trademarks, copyrights, or other intellectual property rights covering subject matter in this document. Except as expressly provided in any written license agreement from Perpetual Motion, the furnishing of this document does not give you any license to these patents, trademarks, copyrights, or other intellectual property.* 

*Copyright © 2005, Perpetual Motion Interactive Systems, Inc. All Rights Reserved.* 

*DotNetNuke® and the DotNetNuke logo are either registered trademarks or trademarks of Perpetual Motion Interactive Systems, Inc. in the United States and/or other countries.* 

*The names of actual companies and products mentioned herein may be the trademarks of their respective owners.* 

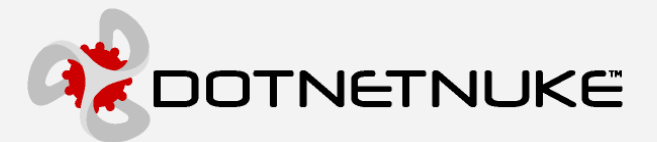

## **Abstract**

In order to clarify the intellectual property license granted with contributions of software from any person or entity (the "Contributor"), Perpetual Motion Interactive Systems Inc. must have a Contributor License Agreement on file that has been signed by the Contributor.

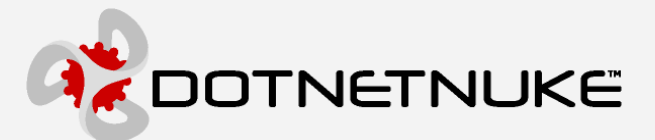

## **Contents**

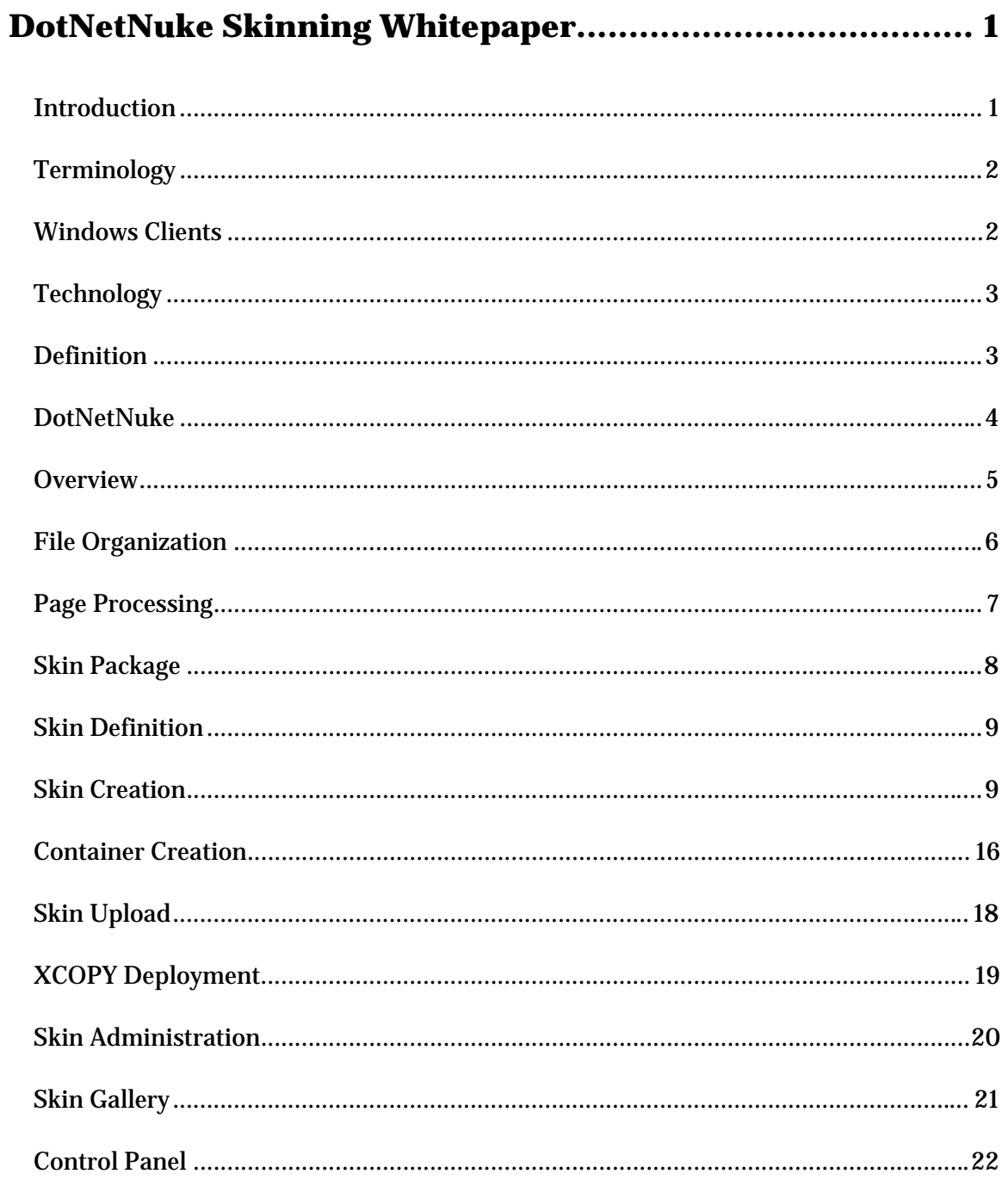

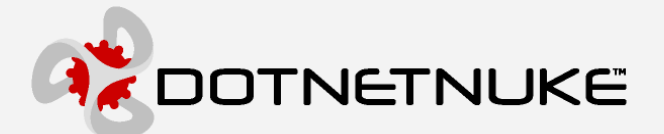

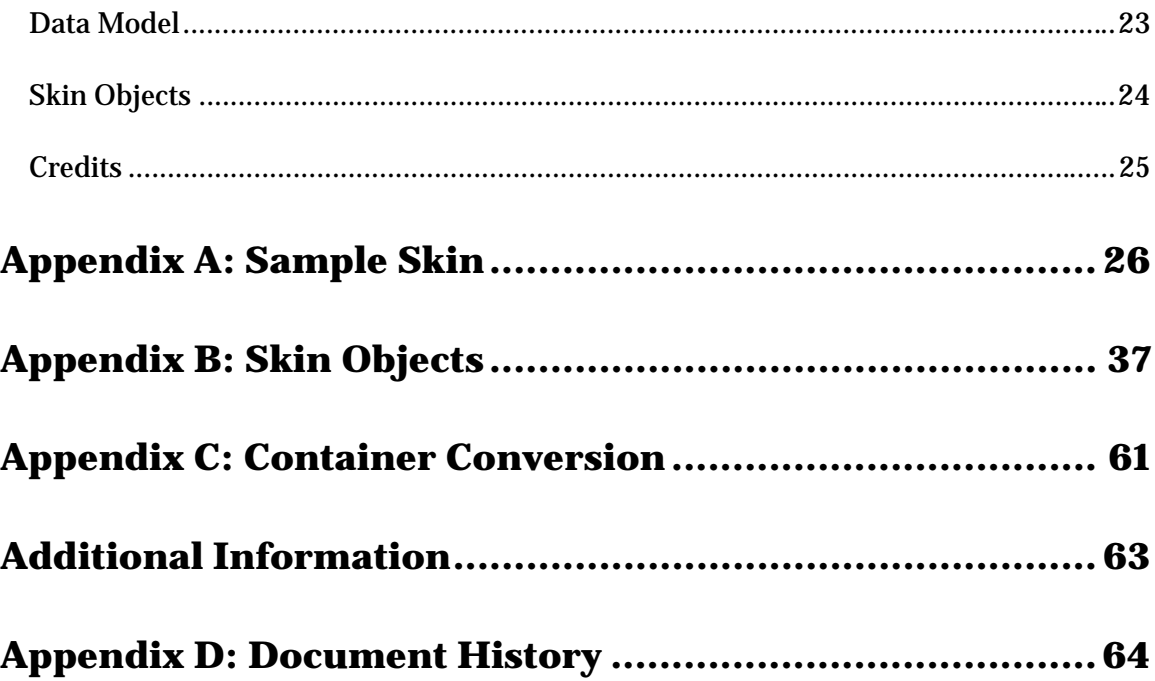

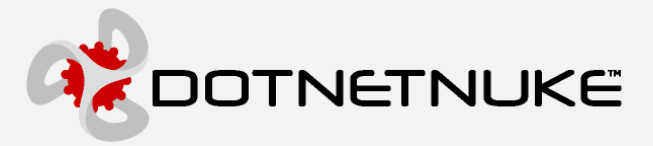

# **DotNetNuke Skinning Whitepaper**

## **Introduction**

*" Traditionally, professional web design companies have relied on static HTML web sites for a substantial portion of their revenue. However, with the emergence of economical portal applications, the consumer has quickly become savvy to the benefits offered by dynamic web sites. In order to cope with this new demand, web designers need to become acquainted with the opportunities presented by these new technological advancements. The skinning architecture in DotNetNuke allows professional web designers to create stunning user interfaces which integrate seamlessly with the underlying portal application to produce a powerful, yet visually appealing customer web site."* 

The term "Skinning" refers to a software architecture which provides you with a manageable way to separate application logic and content from its presentation. This abstraction of "form" and "function" is sometimes referred to as a two-tiered presentation model. The advantages of skinning are that application logic and web page layout are separated and can be designed and modified independently. A software developer and a web page designer can collaborate without the risk of interfering with each others work.

One of the nice things about ASP - and one of the primary reasons for its popularity as a rapid web development (RAD) tool - is the fact that ASP script can be inserted into regular HTML markup to turn otherwise static HTML content into intelligent web pages. This feature makes it possible to quickly write ASP applications that build web pages dynamically from a database (or other external data source), and to create powerful web applications.

 However, this ease of use comes with a price. Most ASP web sites contain a mangled spaghetti of intermingled HTML markup and ASP script, making them hard to decipher and even more difficult to maintain. This problem most commonly rears its ugly head when web designers need to alter the user interface. Since the presentation attributes are

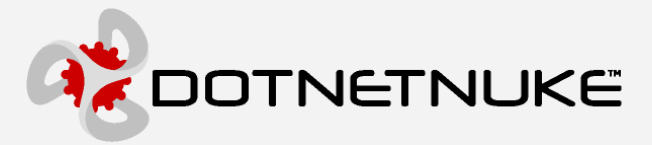

embedded in the ASP script, changes typically require a joint effort between a web developer and a designer to ensure the integrity of the modification. This ultimately results in more effort, more time, and higher cost.

Skinning involves the use of "templates" which separate presentation and layout attributes from application logic. An intelligent skinning engine is then used to assemble the artifacts into a final product. This two-tiered approach affords both developers and designers a fair degree of independence when it comes to maintaining a web site, and can substantially reduce the time and effort required in the post-release phases of a development project.

However, skinning also introduces some complexities to your web application. The process of merging multiple files into a single page can lead to serious performance degradation. Not to mention, developers must be well educated to keep the presentation details of layout and appearance abstracted from their script code. Both of these items can be mitigated through the use of technology and a solid skinning architecture.

## **Terminology**

The term "Skinning" has many different interpretations depending on the audience. At the most basic level, skinning provides you with a static layout but allows you change colors and styles and possibly override images with your own custom graphics. At the other extreme, skinning can allow you with the capability to customize every aspect of the user interface except for the actual content. There are obviously many stages in between these two extremities and your business requirements should drive the optimal solution for your application.

## **Windows Clients**

Skinning techniques have long been popular in Windows client applications. This would lead you to believe that it should be a trivial effort to incorporate the same skinning architecture into your web applications. However, this approach would prove to be a tragic mistake.

Due to their stateful nature Windows client applications do not have the same requirements as a web application. A skin can be applied to a Windows client application using a wide variety of parsing techniques with little or no performance impact. This is because the user interface in a Windows client application is persistent for the lifetime of

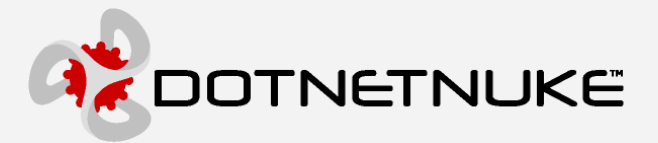

the container. Compare this to a web application where the entire user interface is assembled and transmitted to the web browser on every page request. It is quite obvious that an extremely high performance rendering engine is required in a web application to meet these demands.

## **Technology**

The abstraction of user interface elements from a page can be accomplished using many different strategies. Each strategy invariably includes some degree of parsing to merge the presentation with the business logic. Therefore, defining where, when, and how this parsing will take place becomes critical to the entire solution.

A popular technique employed in many script languages is to use tokens or identifiers in the user interface files to represent dynamic functionality. When the page is processed, the identifiers are replaced with the appropriate application logic. Regardless of the method chosen to perform the replacement ( ie. intelligent parsing, string functions, regular expressions, etc… ), the key point to emphasize in web application skinning is the phrase "when the page is processed". If the replacement is being done on each page request, the performance of the application is going to be affected. To mitigate this performance impact, the optimal solution needs to take advantage of pre-processing or compilation technologies.

ASP.NET provides a very powerful feature for abstracting web pages into individual components. User Controls are similar to classic ASP #include directives… except on steroids. User controls allow you to isolate user interface functions and reuse them in other ASP.NET pages. A user control is almost identical to a normal .aspx page, with two differences: the user control has the .ascx extension rather than .aspx, and it may not have <HTML>, <Body>, or <Form> tags. User controls can be broken into multiple files, separating the presentation from the application logic or "code-behind" file. This feature allows multiple presentation files to be created which can all reference the same "codebehind" file. And due to the fact that ASP.NET is a compiled language, pages comprised of multiple user controls are assembled and rendered very efficiently – certainly faster than non-compiled or interpreted code.

## **Definition**

Another very important aspect to consider in any skinning solution is the identification of the skin author. Who will be creating skins? What is their comfort level in terms of

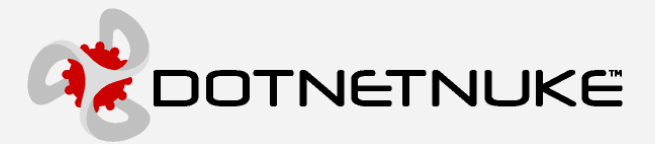

technology? What design tools do they use in their business activities? Requirements analysis in this area plays a large part in determining how skins should be defined.

Although ASP.NET user controls provide us with a powerful core technology, they are a relatively new concept and are proprietary to the Microsoft platform. Some web design tools ( ie. FrontPage, DreamWeaver, etc… ) are now providing embedded support for user controls; however, this concept is still foreign to many professional web designers. Not to mention the fact that user controls contain references to proprietary ASP.NET server controls which should not be exposed to web designers. The risk of a web designer mangling or removing critical server controls is not acceptable. Ultimately we would like web designers to be able to use their tool of choice for creating skins and keep the gory details of user controls separated.

As a result the skinning solution needs a method for a web designer to define a skin using the simplest base technology. HTML is the lowest common denominator when it comes to the World Wide Web and has the widest support in terms of design tools. The only problem with HTML is that it is completely static - yet a web application has requirements for dynamic elements as well.

Revisiting the token solution described above, it would seem useful to allow web designers to include placeholders into their HTML markup which represent dynamic functionality. This provides the cleanest abstraction of "form" and "function". The skin file could be modified without affecting the application logic. The application logic could be re-factored without affecting the user interface. The only issue is the performance penalty imposed by this additional layer of separation.

## **DotNetNuke**

In versions 1.0.0 to 1.0.10, DotNetNuke contained a very simplistic skinning implementation. It allowed you to modify the logo, colors, and styles to produce a minimally customized website. It did not take long to realize that this implementation did not meet the presentation needs of the general community and various projects were initiated to implement a more robust skinning solution.

Unfortunately, the requirements were slow to evolve as many different people had their own opinions in regards to the optimal solution. Most of these opinions took the form of technical implementations and soon there were multiple skinning options available to

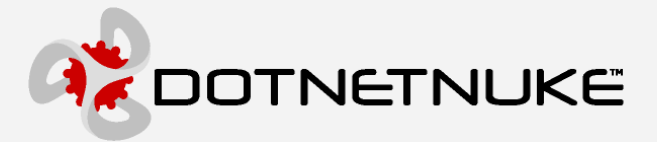

the community – each with their own specific strengths and weaknesses. An incredible amount of pressure was placed on DotNetNuke to select one of these solutions for inclusion into the core. But the fact remained that none of them represented a full implementation, encompassing all of the business requirements we were trying to achieve. And we had to be very careful about releasing a half-baked solution as we understood the issues in creating an incomplete standard and then trying to support it.

DotNetNuke 2.0 represented a ground-up rewrite of the core portal framework. This initially only included the data access layer and business logic layer but it stood to reason that the presentation layer also needed to be overhauled to allow us realize our goals. As a result, DotNetNuke now includes a robust skinning architecture which allows the clean separation of "form" and "function". The rest of this document focuses on the technical details of the implementation.

## **Overview**

One of the guiding principles in DotNetNuke is simplicity. This principle has different interpretations in different application areas but in terms of skinning, the goal was to expose a complex architecture in a manner which was simple to use and manage. In addition, a critical aspect of any web application is performance; therefore, a great deal of emphasis was placed on this criteria as well. The good news is that simplicity often compliments performance and in the case of DotNetNuke skinning, this definitely proved to be the case.

In terms of base technology, the benefits of ASP.NET user controls were a clear winner in terms of template management. The fact that user controls are compiled provides a definite advantage over parsed or interpretive methods in terms of performance. The abstraction of the presentation from business logic in the "code-behind" is also a key feature.

To make the process of creating skins as simple and flexible as possible to web designers we decided to use pure HTML as the basis of the skin definition. This allows designers to use their tool of choice for creating and maintaining skins. We defined some placeholders to separate the skin objects from the static markup which designers can then include in their skin. Placeholders are simply [TOKEN] text which uniquely identify a skin object. To mitigate the performance impact of replacing these placeholders at runtime, we created a simple skin upload mechanism which does the substitution of placeholders with the skin objects to produce a user control file which can then be

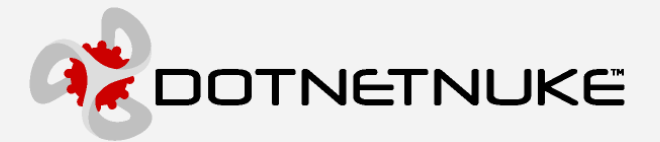

rendered by the engine. This pre-processing occurs only once when the skin is uploaded. This technique provides us with the performance benefit of user control skinning yet also includes the abstraction necessary for web designers to work independently from web developers.

In terms of layout, DotNetNuke uses a free-form skinning approach which allows the skin designer to organize the page in any layout they desire. For injection of content modules into the page, the designer can create an unlimited number of content panes which can be associated to the placement of modules in the database. This free-form approach offers the ultimate in design flexibility but also imposes some complications in terms of seamless plug-and-play skinning. For true plug-and-play, the layout, name, and quantity of content panes would have to consistent in each skin.

The Achilles Heel of any skinning solution is a component which attempts to define its own static layout or presentation. In DotNetNuke, content modules represent the biggest challenge to the skinning architecture. Depending on the complexity of the content module and the number of functions it attempts to expose in a single control, it is highly likely that it at least includes some embedded layout characteristics. This severely limits its usage in a skin depending on its footprint ( ie. it may only fit inside of larger skin panes ). Even worse is when a content module embeds static font, color, images, or styles as it severely reduces the effectiveness of the skinning solution.

## **File Organization**

Skins can be applied at a host, portal, or tab level. Skins can also be applied at the module level; however, in this case we refer to them as Containers. All skin files are organized under the Portals folder. A special \_default subfolder is used to designate the Host directory tree; whereas, each portal has its own directory tree named according to its ID in the database. This structure centralizes the "write-access" requirements to a single folder structure in your website. It also ties the physical organization of files with their logical usage within the application which means there is no external database required to manage the relationships.

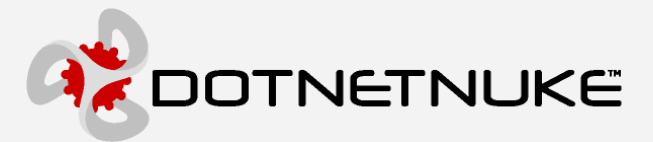

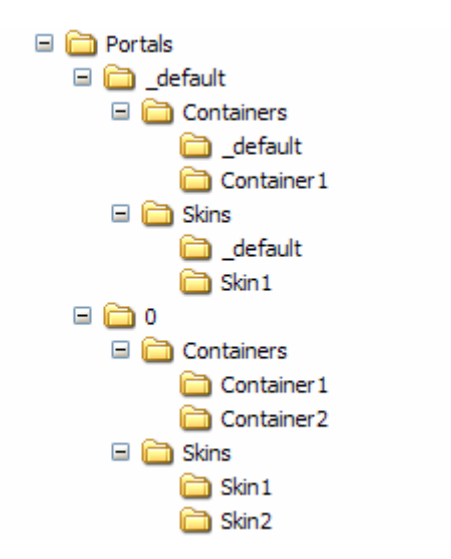

Skins and Containers can contain an unlimited number of subfolders – each subfolder representing a package of files necessary to render a skin. Subfolders are stored according to skin name. Using a name may increase the chance of naming collisions between skins but it also allows you to manage your files directly on the file system without worrying about reconciling the changes to an external data source.

## **Page Processing**

DotNetNuke uses a single ASPX page ( Default.aspx ) for rendering all controls and content. The benefit of this approach is two-fold. First it centralizes all of the logic for management of the user interface in a single page. Second it reduces the number of entry points into the application which results in a far more secure solution. The Default.aspx has very limited logic – it includes code for managing the page <HEAD> elements and includes a placeholder for injecting the skin.

When a user first enters the DotNetNuke application, it examines the URL and request header it receives from the user's browser, to determine which skin it should use. This process requires a database request to the Skins table where all of the assignments for skins and containers are stored. The assignments are stored in a hierarchical manner so that child assignments are able to override parent assignments ( ie. a skin applied at the tab level should override a skin applied at the portal level ). The performance implication of making a database request to retrieve the current skin assignment for the page and modules is mitigated by efficient data object caching within the core application.

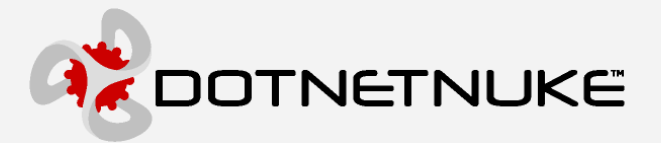

Once the skin is identified, the associated user control is loaded dynamically and injected into the page placeholder. Every skin user control must reference a common skin.vb code-behind file stored in the \admin\Skins folder. This file performs all of the skin processing for managing security and injecting content.

## **Skin Package**

A skin or container package is comprised of multiple files which constitute a complete skin:

- $\div$  \*.htm, \*.html files abstract skin definition files which will be processed by the skin uploader to create an \*.ascx file
- $\div$  \*.ascx files skin definition user controls which are precompiled in the format required by the skin engine.
- $\div$  \*.css files styles sheets related to skins
- $\div$  \*.gif, \*.jpg, \*.jpeg, \*.png supporting graphics files
- $\div$  \*.\* any other resource files required for your skin ( please note that the allowable file extensions are secured by the Host File Upload Extensions setting )

A skin package can contain multiple skin files. This allows you to create skins which leverage the same graphics but vary slightly based on layout. Obviously the more skin files you have in a package, the more maintenance will be required when you wish to make a general change to the presentation in the future.

Most "packaging" schemes employ the concept of a manifest file to identify the various files included in the package and define additional package attributes. Although this concept has benefits in terms of the metadata capability, it also represents another artifact which needs to be created and maintained for the life of the package. Maintaining our product focus, we felt the simplicity of zipping a group of files into a package far exceeded the benefit provided by introducing a manifest requirement.

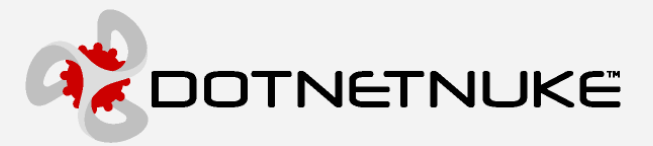

## **Skin Definition**

Skin definitions can be created using two different methods, HTML or ASCX ( user controls ). If you are a web designer with limited or no exposure to ASP.NET then the HTML option is best. On the other hand, if you are proficient in ASP.NET and plan on creating your skin in a tool such as VS.NET then ASCX is best. Basically the only difference between the two methods is the file extension of the skin definition file and the use of tokens versus actual user control tags ( defined in Appendix A ).

At a minimum there will likely be two skin files for each package – one which defines the layout of the public portal and one which defines the layout of the private admin area. The public portal has the ability to host multiple content controls in varied pane layouts whereas the private admin area can only host admin controls in a single pane per page.

## **Skin Creation**

There is no particular order to this process, but the order below seems to work the best.

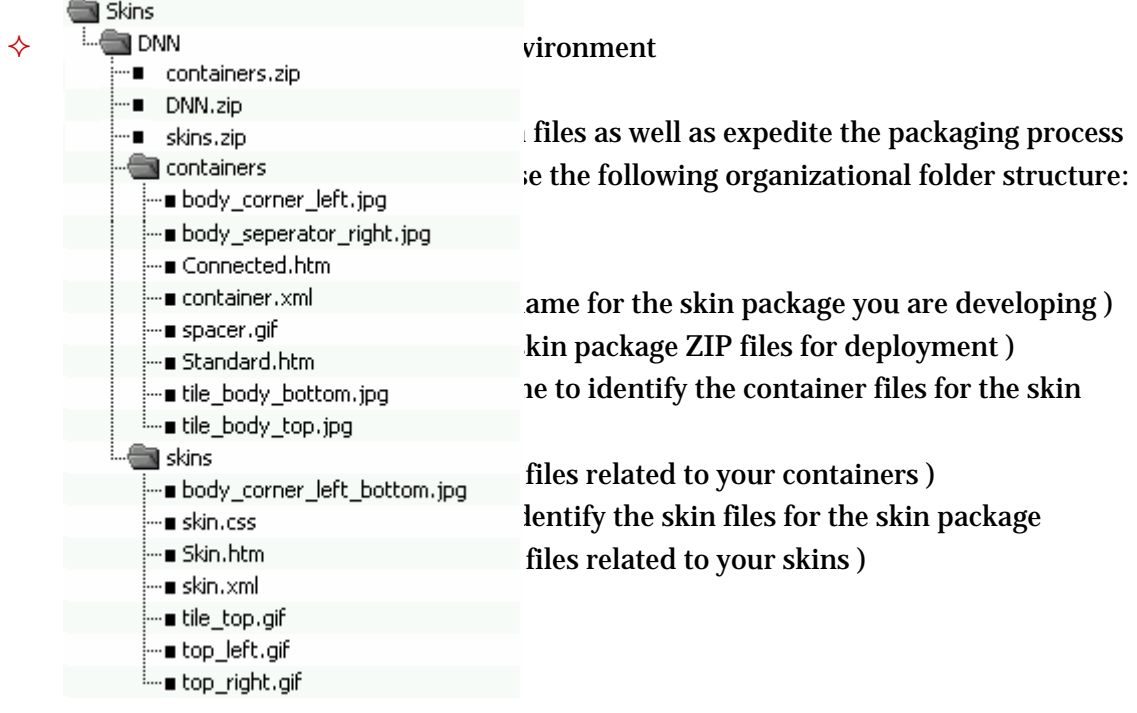

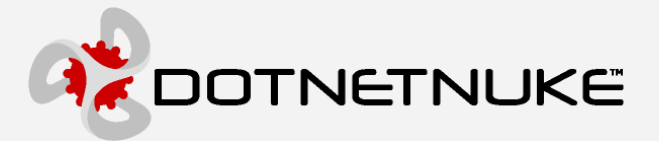

#### Design your skin(s)

The free-form nature of skinning provides almost unlimited creative freedom with your design. Designers typically create the initial prototypes as full graphical images ( possibly in PhotoShop or some other professional design tool ). One thing to be aware of when creating skins is that you need to include all user interface elements in your design. This includes static elements such as graphics and text – but it should also include active elements such as Login links, a navigation/menu system, etc… Since this is a portal system which injects dynamic content at runtime, you will need to leave room in your design for this content.

Once the design is frozen, the designer will move onto the next step of "cutting-up" the image into an HTML document. This is where some of the more technical issues arise in terms of how to most effectively partition the various graphical elements into an HTML representation. HTML layout is much more "boxy" than free-flow graphics and the translation from a graphical image to an HTML document is critical to the presentation of the final product. Since HTML also has some of its own dynamic properties, you will need to tackle these behavioral issues as well. For example, you will need to decide whether you want portions of the skin to scale according to the client browser screen resolution or remain as a fixed width.

#### $\Diamond$  Choose an HTML or ASCX editor.

If you are comfortable with HTML tables and related HTML attributes, and can handle simple CSS settings, you can build a skin. A WYSIWYG editor makes it particularly easy. You can use FrontPage, HotMetal, ColdFusion, DreamWeaver, VS.NET… whichever editor you prefer - it's just HTML, after all.

The HTML must be "well formed." That is, all HTML container tags must be closed. For instance, if you have a <TABLE> tag, it must be closed with a corresponding  $\langle$  /TABLE> close tag. All tag attributes must have no spaces around the = signs, and attribute values must be in double quotes ( ie. <TABLE WIDTH="200">… </TABLE> ). Generally a professional HTML editor handles all this for you, but preferences can often be set for other renderings; therefore, it is best to double check.

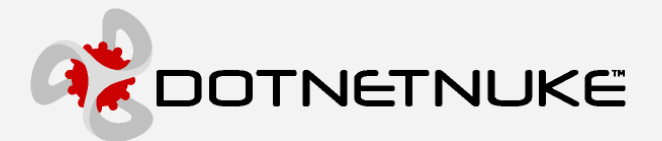

#### Manage graphics

Graphics are an integral part of any skin design. In order for the skinning engine to be able to locate your graphics files, you must specify the image references in a specific format. It is generally a good idea to place your graphics in the same folder as the skin file. However, this is not a requirement as the skinning engine will recognize any subfolders you specify.

In order for DotNetNuke to be able to locate your graphics files, The skinning engine uses two different methods to locate your graphics/media files: The "portable" method or the "Localized" method. By default, the Skin Uploader will try to make a "portable" skin file. This means that the Skin Uploader and parsing routines will add the <% = SkinPath %> tag the beginning or relative graphical references. This does require some extra resources at runtime, but the skin files are more portable and will transfer better to other server locations. For a more scalable setup, the skin parsing routine must add the explicit skin path to your relative URL references when it parses the files in your skin package. This explicit path specification results in the best possible performance for loading skin graphics ( since relative paths do not need to be determined at run-time for each request ).

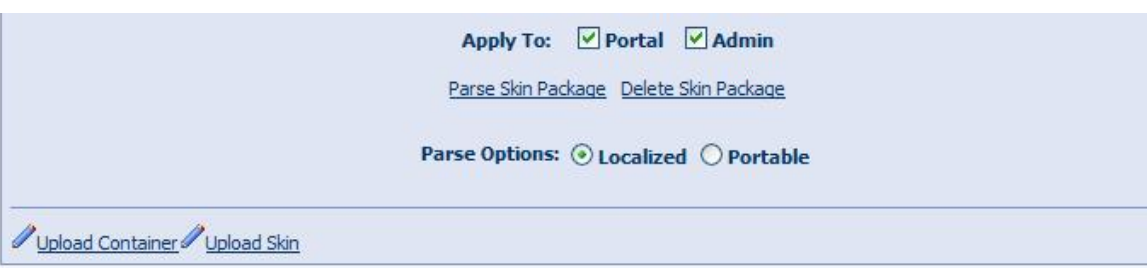

The Skin Uploader will manage the relative paths for the following HTML tags ( contained in either HTML or ASCX files ): IMG SRC, TD BACKGROUND, SCRIPT SRC. It will also manage the relative paths for the following style sheet ( CSS ) tag: BACKGROUND-IMAGE:URL(). In order to support the output of the widest variety of HTML editors, the order of the tag attribute specification is not

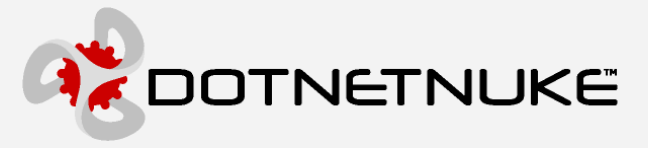

important to the Skin Uploader. A previously uploaded skin package may be reparsed at any time (sometimes useful during skin development) using the Parse Skin Package option at the bottom of the Skin Gallery.

DotNetNuke contains some graphics which are static and can not be customized as part of a skin package. These graphics represent global admin functions in the application and are stored in the /images folder of the site. In a fully flexible skinning architecture there should be absolutely no static graphics. That being said, there are always trade-offs between flexibility and performance, and in the case of DotNetNuke we chose the latter as the more critical criteria in this area. The use of static admin graphics has the following key benefits: 1) performance is preserved as the skin architecture can rely on the admin icons to be located in a centralized area – there is no file system query on an item-by-item basis to determine if an icon exists in a skin 2) skin package management is simplified since the skin only needs to contain the graphics which directly relate to the skin 3) disk space consumption is reduced as the admin icons do not need to be included in every skin package 4) DotNetNuke gets a consistent admin user interface experience – the admin icons will be the same for every skin which assists documentation and user training.

#### $\Diamond$  Add skin objects and content panes

Skin objects are objects which will be rendered dynamically at runtime. If you are creating ASCX skins then you will need to specify the @Register and actual user control tag in your skin file ( ie. <dnn:Login runat="server" id="dnnLogin" /> ). If you are creating HTML skins then you simply need to specify the token ( ie. [LOGIN] ). It is important to understand the functionality of each skin object so that you can design the skin accordingly ( see Appendix B ).

In addition to skin objects, there is also a concept of Content Panes. Content panes are the containers for the content modules which are automatically injected at runtime. Content panes are simply HTML tags with some custom attributes specified which allow them to interact with the DotNetNuke skinning engine. Allowable content pane HTML tags include <TD>, <DIV>, <SPAN>, and <P>. At a bare minimum you must have at least one content pane and it must be appropriately named "ContentPane". Content panes do not need to be contiguous – they can be located anywhere on the page. Content panes are collapsible as well – this means that if they contain no content at runtime, that they will be become invisible. If you

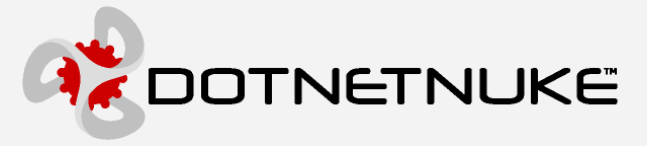

are creating HTML skins then you can use the [CONTENTPANE] skin object to identify areas in your design where content will be injected.

Skin objects support the concept of named instances. For example, if you want to have two menu controls in your skin, you can specify [MENU:1] and [MENU:2] in your skin file. In most cases you will only be using a single instance of a skin object in your skin and in this case it is fine to use a singleton instance specification ( ie. [MENU] ). Named instances are important for Content Panes because in most cases you will have more than one content pane defined in your skin. In this case you would use [CONTENTPANE:1], [CONTENTPANE:2], etc…. ( although you would still need to have one pane named [CONTENTPANE] since this is the default skin pane ).

Skin objects also contain a feature known as attributes. Attributes allow you to customize the appearance of the skin object in your skin. Each skin object has its own set of supported attributes which are documented in Appendix B. If you are creating ASCX skins then you will need to specify the attribute directly in your skin file ( ie. <dnn:Login runat="server" id="dnnLogin" Text="Signin" /> ). If you are creating HTML skins then you must include your attributes specifications in a separate file – this preserves the presentation of the HTMLskin file for the designer. A skin package can contain a global attributes specification named "skin.xml" ( or "container.xml" for containers ) which applies to all skin files in the package. In addition, you can also override the global skin attribute specification with a skin specific attribute specification by providing a "skinfilename.xml" file. The skin uploader will merge the skin attributes with the HTML presentation file to create an ASCX skin file. The following XML fragment represents the structure of the attributes file:

```
<Objects> 
   <Object> 
       <Token>[LOGIN]</Token> 
       <Settings> 
           <Setting> 
              <Name>Text</Name> 
              <Value>Signin</Value> 
           </Setting> 
       </Settings> 
    </Object> 
</Objects>
```
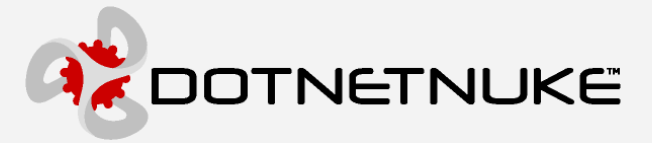

Please note there is a one to one correspondence of skin object declarations in your skin file ( ie. [MENU] ) with the attribute specification in the XML file. This is also true for named instances. For example if you want to include a vertical and horizontal menu in your skin, you can specify [MENU:1] and [MENU:2] named instances in your skin file and then create definitions for each with different attributes in your XML file.

When creating HTML skins and specifying multiple Content Panes, you will need to specify the "ID" attribute in the attributes file.

```
<Objects> 
   <Object> 
      <Token>[CONTENTPANE:1]</Token> 
      <Settings> 
           <Setting> 
              <Name>ID</Name> 
              <Value>LeftPane</Value> 
          </Setting> 
       </Settings> 
    </Object> 
</Objects>
```
 $\Diamond$  Create a style sheet

DotNetNuke uses an external style sheet ( or CSS ) specification which takes full advantage of their cascading nature. Essentially this means that DotNetNuke has multiple external style sheet references on a page – each style sheet reference is specified in prioritized order so that hierarchical overriding can occur. The cascading order of style sheets is summarized below ( with each item overriding the previous items ):

- o Modules styles for custom modules defined in PortalModuleControl.StyleSheet
- o Default default host level styles default.css
- o Skin skin styles skin.css or skinfilename.css
- o Container container styles container.css or containerfilename.css
- o Portal custom styles defined by portal Administrator portal.css

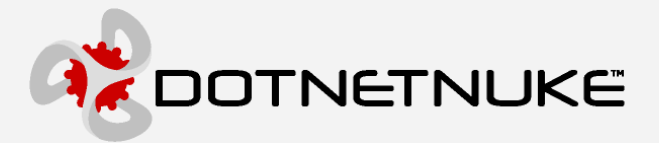

A skin package can contain a global style sheet named "skin.css" ( or "container.css" for containers ) which applies to all skin files in the package. In addition, you can also override the global skin style sheet with a skin specific style sheet by providing a "skinfilename.css" file. The default DotNetNuke style sheet ( /Portals/\_default/default.css ) contains a number of default CSS "classes" (the entries that start with a period) that the portal relies on for a consistent user interface experience. You are free to add your own styles but at a bare minimum you should override the default styles to match your skin design.

#### $\Diamond$  Publish the skin

In order for the skin to be viewable in the Skin Gallery, you need to create a high quality screen shot of your skin. For each skin or container source file you should also have a corresponding screen shot stored with a .JPG file extension ( ie. if your skin file is named skin.html then your screen shot needs to be named skin.jpg ).

#### $\Diamond$  Package the skin

All of the files associated to a skin are packaged as a compressed \*.zip file. If you use Windows XP, or have "Compressed Folders" installed in Windows ME, you can just right-click on the folder where you saved everything, choose "Send to >", and click "Compressed (zipped) folder." The operating system will ZIP it up for you, ready for upload. If you don't have one of these operating systems, use WinZIP or some other ZIP utility.

In many cases you will want to package a complementary set of skin files and container files in one distribution file. In order to do this you need to package your container files in a compressed \*.zip file named "containers.zip". Similarly, you must package your skin files in a compressed \*.zip file name "skins.zip". Then you need to package these 2 files into a single \*.zip file which is named after your skin. This will allow people to install the full skin package ( skins and containers ) by uploading a single file through the Skin Uploader.

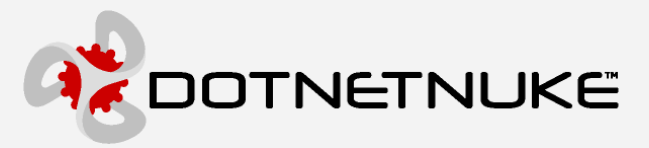

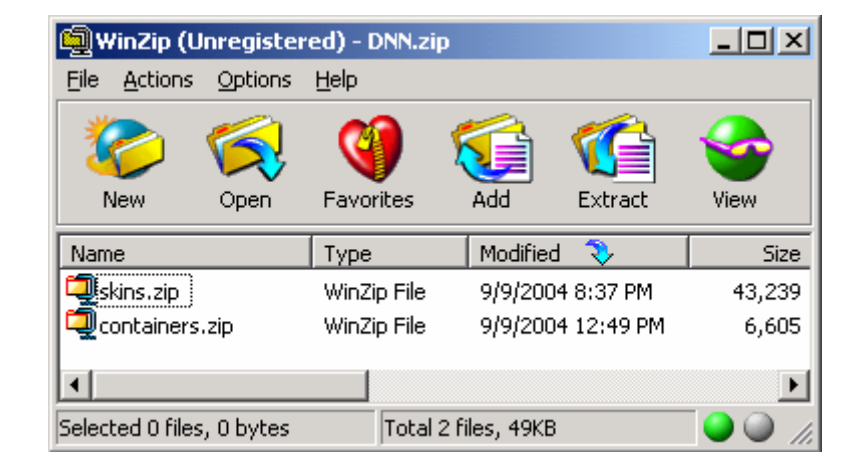

Optionally, you may also add an "About.htm" page to the skin package that will give info and credits about your entire Skin Package. A link to this file will be shown on the skin Gallery page when viewing your skin package.

## **Container Creation**

As mentioned earlier, containers are skin definitions which can be applied to content modules. A container is defined in exactly the same manner as a skin except for the fact that there are a different set of skin objects used in containers.

The only extra restriction when creating containers is that an Actions control must be included in the container skin. The Actions control is a new feature in DotNetNuke which acts as the glue that ties the content module functionality to the portal framework. The Actions control is essentially a user interface control which exposes the content module functionality. General functions include the ability to edit module settings as well as the ability to manage the positioning of modules within skin content panes. Custom functions related to a specific module are also exposed, allowing you to edit content and navigate to other controls. There are a number of Actions controls included with DotNetNuke. The default actions control is the SolPartActions control which behaves as a popup menu when you hover over the edit icon in the upper left corner of the default container skin. Since this action control is best suited for higher level browsers, there is also a DropDownActions control which behaves like a simple dropdown combobox for downlevel browsers.

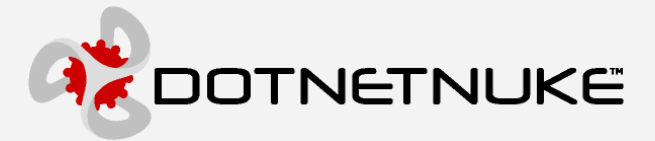

Although skins and containers are created, packaged, and deployed independently, it is very likely that you will create a skin and container combination which are intended to work together. Of course this can be accomplished by uploading both the skin and the container and then applying them to your portal user interface. To simply this operation and provide a higher degree of granularity, a concept known as Pane Level skinning is also available. Pane level skinning can only be configured at design-time when the skin designer constructs the skin. It involves the use of some custom attributes which can be included in the markup for the pane. The ContainerType, ContainerName, and ContainerSrc attributes can be used to identify a specific container to be used with all modules injected into the pane. In order for this to work correctly, the container must exist in the location specified otherwise the default container will be displayed.

```
<Objects> 
    <Object> 
      <Token>[CONTENTPANE:1]</Token> 
       <Settings> 
           <Setting> 
              <Name>ID</Name> 
              <Value>LeftPane</Value> 
           </Setting> 
           <Setting> 
              <Name>ContainerType</Name> 
              <Value>G</Value> 
           </Setting> 
           <Setting> 
              <Name>ContainerName</Name> 
              <Value>DNN</Value> 
           </Setting> 
           <Setting> 
              <Name>ContainrSrc</Name> 
              <Value>standard.ascx</Value> 
           </Setting> 
       </Settings> 
    </Object> 
</Objects>
```
In versions prior to 2.0, DotNetNuke contained a limited module container skin functionality which allowed the Administrator to wrap a content module in some HTML markup to provide a custom border or outline. This container concept had a variety of issues including the fact the supporting graphics were stored in the same portal upload folder, the associated HTML required parsing on every request, and the layout was completely static. Even with these limitations, the popularity of containers resulted in the creation and distribution of many container packages. And to help manage these containers, a third party enhancement was released which separated the container graphics into their own subfolders and provided a simple selection mechanism. The good

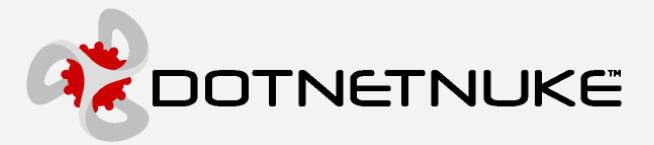

news is that the conversion of these original containers to the new DotNetNuke skinning architecture is minimal ( see Appendix C for more information ).

## **Skin Upload**

Since skins are based on ASCX files which are essentially executable once they are added to an ASPX page, there is some risk that malicious script could be inserted into the skin files – putting your entire installation in danger. For this reason, the Host has the ability to grant Skin Upload Permission to either the Host or Portal. The option is available when you login as the Host User and select the Host Settings option from the Host tab. If the option is set to Host then only the Host User is able to upload skins to the site. If the option is set to Portal ( default ), then the Administrator of the portal is able to upload their own skins without Host intervention.

Skin Upload Permission: O Host O Portal

The upload of files has been centralized in DotNetNuke to the File Manager tab on the Admin or Host menu. To upload skins to a specific portal, you must browse to the portal's URL, login, and then use the File Manager option in the Admin tab. To upload skins which are available to all portals, the Host should use the File Manager option in the Host tab. The File Manager has an option to Upload New File(s). Selecting this option displays the File Upload interface which allows you to upload your skin and container packages. Select the appropriate option from the upload file type options prior to uploading a package ( the application must be able to distinguish between the various ZIP file packages ). Please note that depending on the Skin Upload Permission defined above, some of the options may not be available to you.

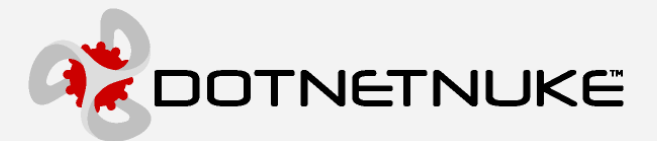

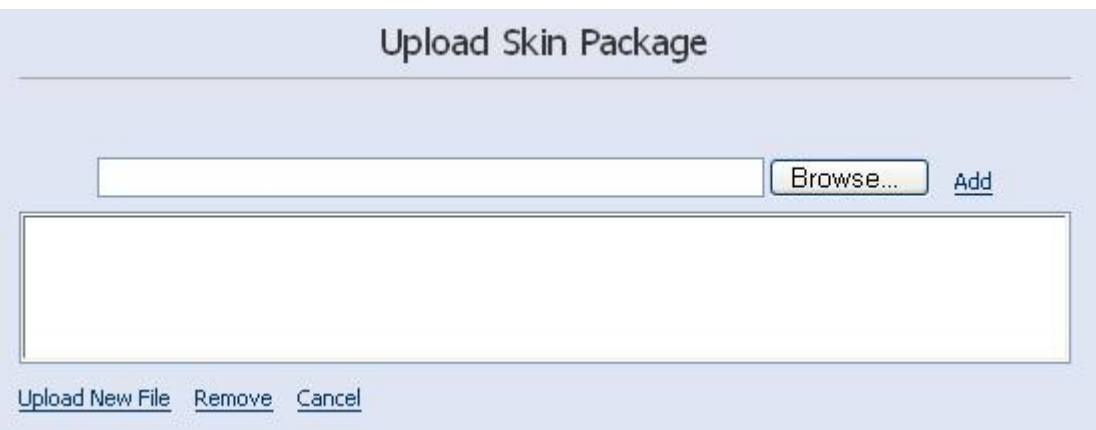

The Skin Upload will unzip the skin package; creating the necessary folder and decompress the files. It will convert any HTML files to their ASCX user control equivalent by replacing the placeholder tokens with the actual ASP.NET script. This replacement is done according to the skin objects defined in the ModuleControls database table. ASCX user control files and CSS style sheet files will also be parsed to include the relative path references for graphics files. Please note that if you are installing a skin package which contains both skins and containers ( containers.zip and skins.zip ) then you should choose the Upload Skin Package option.

## **XCOPY Deployment**

In DotNetNuke 3.0, a new feature was added which allows you to deploy a skin or container at the host level without having to login to the application. This is useful in scenarios where you are a Hoster and wish to provision a client account with a new skin, or possibly you would like to upload your skin via FTP rather than through the user interface, or perhaps you are developing a new skin and wish to test it locally. In order to use this feature, must copy your skin or container package file ( \*.zip ) to the appropriate application directory. The application will immediately recognize the file and execute the necessary installation routine.

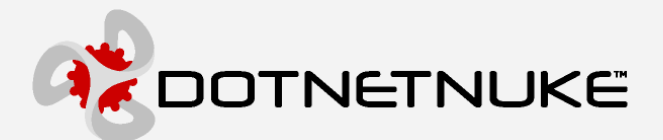

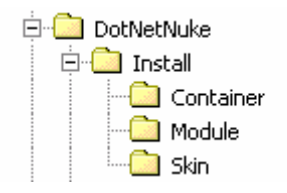

## **Skin Administration**

Skins can be applied to your application at a variety of levels. A generic skin selection control is used to expose the available skins in various areas of the portal user interface. Each portal has access to their own skins as well as skins uploaded by the host. Skins are assigned in a hierarchical manner where child skins will override parent skin assignments. For example, a skin applied at the tab level will always override a skin assigned at the portal level.

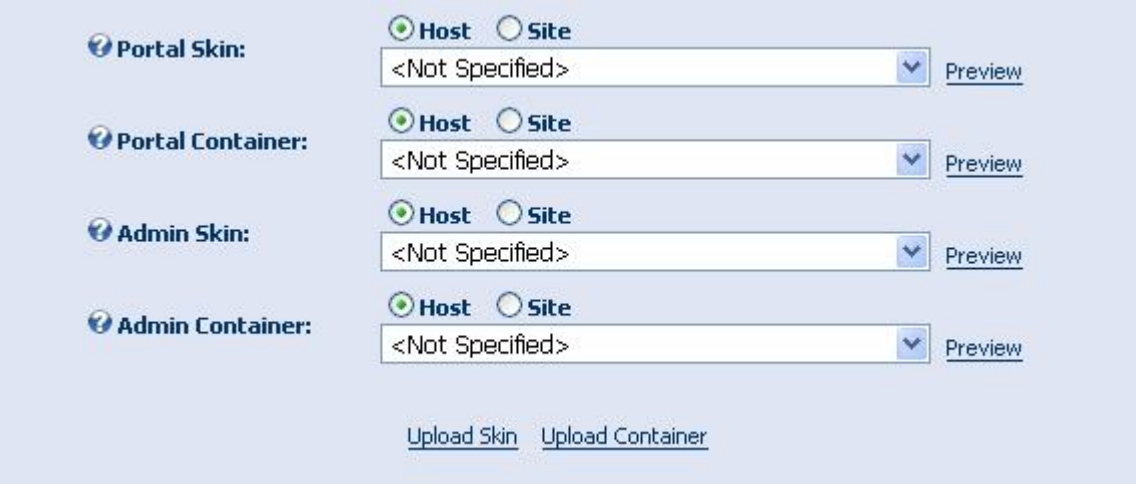

#### **Host Level**

Host level skins apply to all portals in your site. They can be assigned by logging in as the SuperUser and selecting the Host / Host Settings tab. You are able to assign a skin and/or container for both the public portal and private admin interfaces.

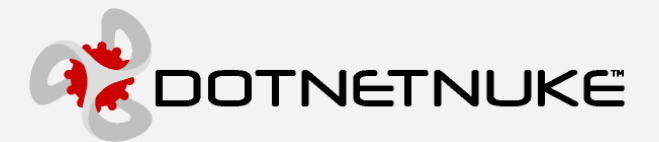

#### **Portal Level**

Portal level skins apply to a specific portal. They can be assigned by logging in as the Administrator for a portal and selecting the Admin / Site Settings tab. You are able to assign a skin and/or container for both the public portal and private admin interfaces.

#### **Tab Level**

Tab level skins apply to a specific tab in a portal. They can be assigned by logging in as the Administrator for a portal and selecting the Edit Tab Settings option from the tab admin control. You are able to assign a skin and/or container for a tab.

#### **Pane Level**

Pane level skins are actually module containers which apply to a specific pane on a portal tab. They must be configured by the skin designer when creating the skin and cannot be managed through the portal user interface. Module level skins assigned to a specific module will override the Pane level skins.

#### **Module Level**

Module level skins are referred to as containers and apply to a specific content module instance on a tab. The can be assigned by logging in as the Administrator for the portal and selecting the Edit Module Settings option on the module Actions menu.

## **Skin Gallery**

DotNetNuke has a Skin Gallery which allows Administrators to view a thumbnail image of a skin prior to applying it to your site. In order for a thumbnail to be displayed, the skin designer must create a high quality screen shot of the skin, save it with a .JPG extension, and package it with their skin package. By adding an about.htm file with their skin an informational credits page link will also be available in the skin gallery.

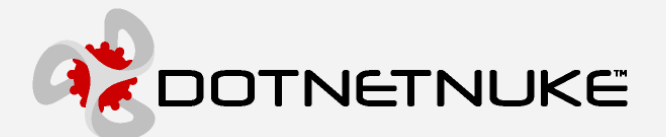

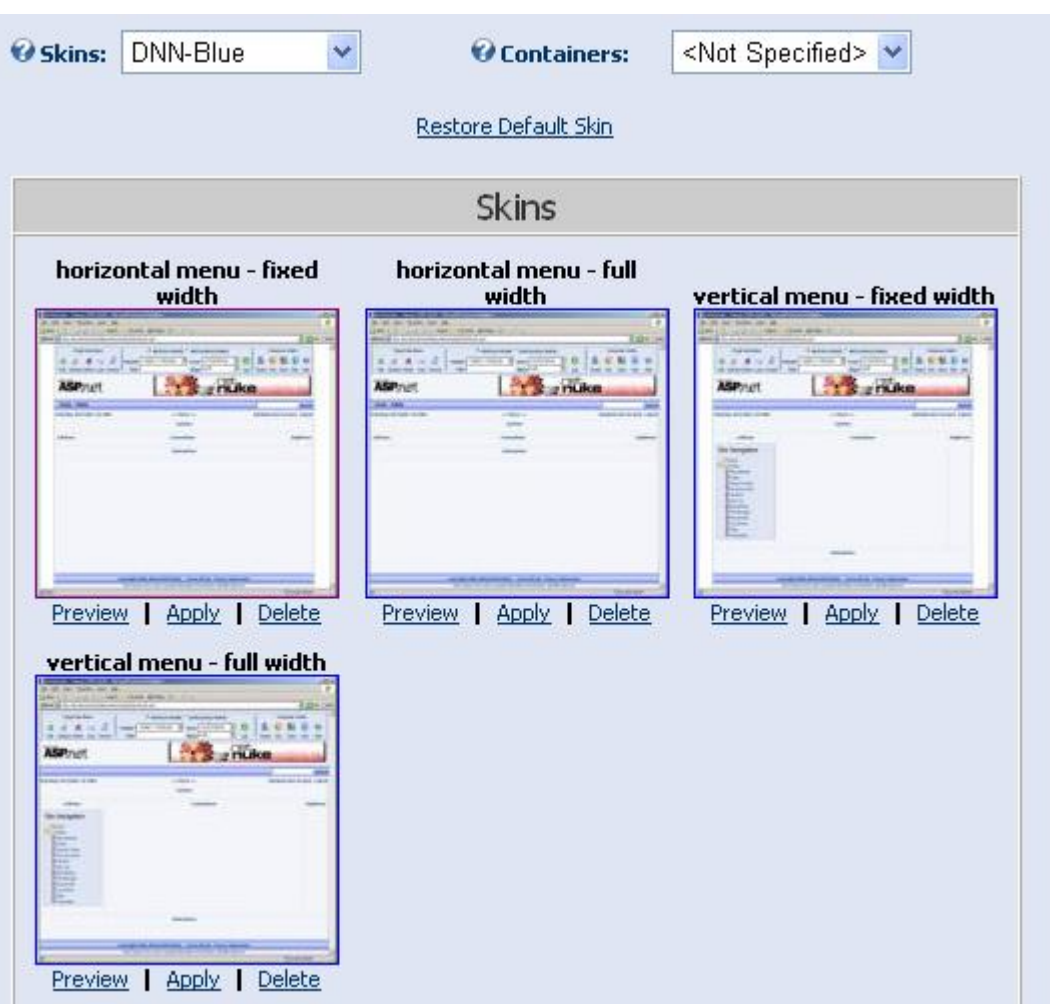

## **Control Panel**

In order to achieve WYSIWYG usability, a Control Panel control is dynamically injected into the page when Administrators identify themselves. The Control Panel contains a variety of administrative options for managing tabs and modules. By default, the Control Panel is displayed as a horizontal bar at the top of your browser window. The placement of this bar at the top of the page is intended to minimize the distortion to the overall appearance of the page.

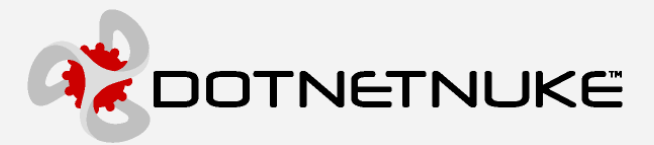

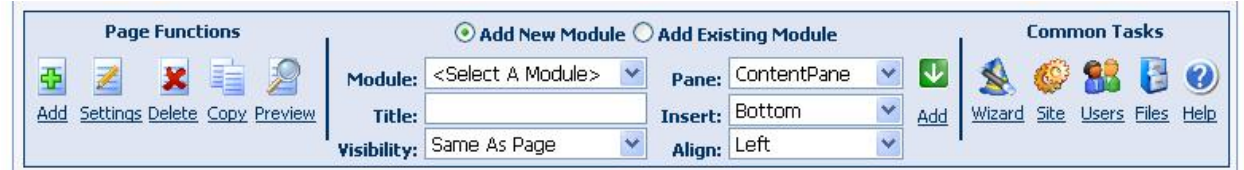

The Skinning solution also offers the ability for you to override the default Control Panel behaviour by including a pane named "ControlPanel" in your skin. This pane could be anywhere on your page – but you need to remember that the Control Panel control will only be displayed for the Administrator or Host. You also have the ability to create and leverage a custom Control Panel through the Host Settings.

## **Data Model**

The assignment of skins to various application levels must be persistent and is therefore stored in the database. To minimize the impact on core portal database tables, a separate mapping table was created with nullable foreign keys. The mapping table stores skin assignment information for both page skins and containers and can differentiate between public portal and private admin skins. The hierarchical relationship of Portal, Tab, and Module is represented in a flat format which allows for a single query to determine the appropriate skin assignment for any object.

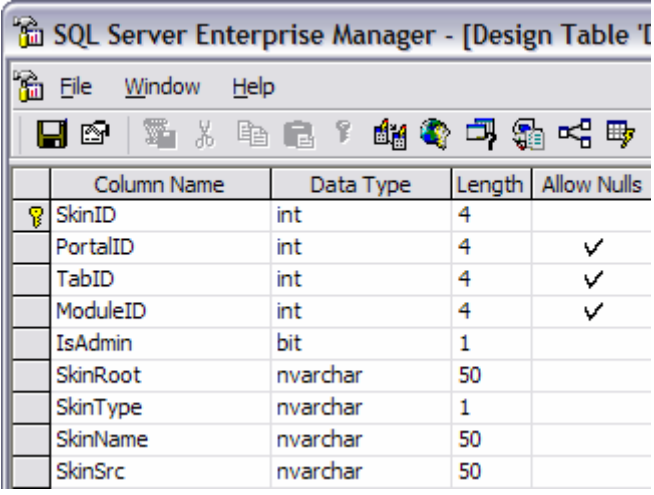

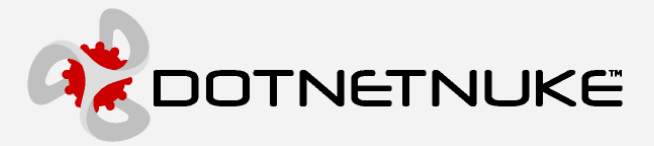

The data stored in the mapping table is fairly straightforward – the only complexity is in the ID area. A PortalID of NULL refers to a page skin defined at the host level. A PortalID which is not NULL refers to page skin for a specific portal. A TabID refers to a page skin for a specific tab. And a ModuleID refers to a container skin for a specific module. If no records exist in the mapping table, the application will use the default application skin and container ( \_default ).

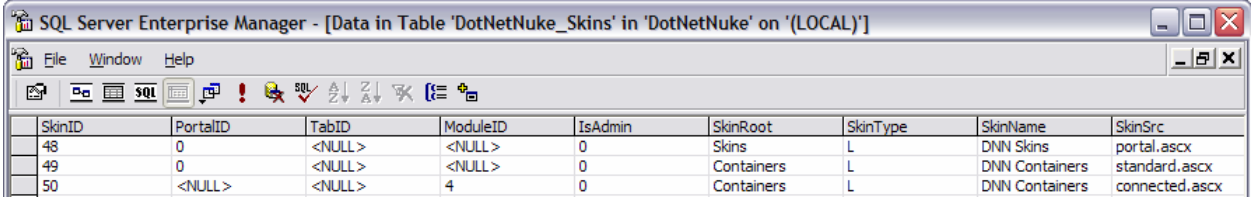

## **Skin Objects**

Skins Objects are active elements which can be included in the static HTML markup of your skin file to produce a dynamic user interface. There are a number of default skin objects included with DotNetNuke ( outlined in Appendix B ) for common portal functions such as login, status, and navigation. However, the fact is, any good technical solution falls short unless it provides at least a minimal degree of extensibility. Based on this requirement, a feature was added which allows you to create and install your own custom skin objects.

Custom skin objects are packaged and installed using the same process as Custom Modules ( Private Assemblies ). All of the necessary skin object resource files are combined with a DotNetNuke manifest file ( \* .dnn ) and packaged into a compressed ZIP file.

A sample skin object created as a Private Assembly has been included in the default installation at /DesktopModules/PageTitle. The following \*.dnn manifest file defines the package:

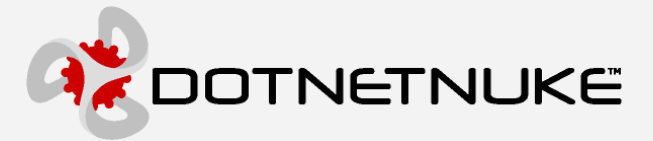

```
<?xml version="1.0" encoding="utf-8" ?> 
<dotnetnuke version="2.0" type="SkinObject"> 
   <folders> 
     <folder> 
       <name>CompanyName - PageTitle</name> 
       <modules> 
          <module> 
            <controls> 
              <control> 
                <key>PAGETITLE</key> 
                <src>PageTitle.ascx</src> 
                <type>SkinObject</type> 
              </control> 
            </controls> 
         </module> 
        </modules> 
        <files> 
          <file> 
            <name>PageTitle.ascx</name> 
         \langlefile>
          <file> 
            <name>YourCompanyName.PageTitle.dll</name> 
          </file> 
        </files> 
     </folder> 
   </folders> 
</dotnetnuke>
```
## **Credits**

The skinning solution implemented in DotNetNuke represents the combined efforts of many talented individuals. I would like to give credit to Bandar Naghi of HostIsIt Networks ( http://www.naghi.net ) – Multi-Layouts, Phil Beadle of Nexxus Systems International (http://www.nexxus.com.au ) - XML Skins, David Haggard and Erik France of NewCovenant Evangelistic Ministries (http://www.newcovenant.com) – HTML Themes, Snapsis Dynamic Website Services (http://www.snapsis.com) - CSS Skins, Joe Brinkman of TAG Software (http://www.tag-software.net ) – Module Title, and Steve Fabian of Gooddogs.Com (http://www.gooddogs.com/dnn) - Enhanced Containers. I would also like to acknowledge the SMARTY template engine ( http://smarty.php.net/) for design concepts and inspiration. And finally I would like to thank the Microsoft ASP.NET project team for providing such a powerful and robust web application framework.

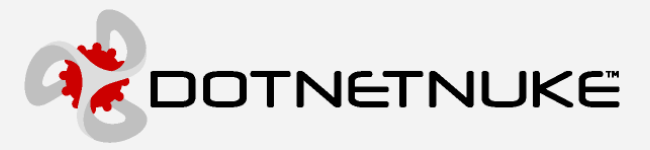

# **Appendix A: Sample Skin**

The following section includes technical details on creating skins and containers for DotNetNuke. To demonstrate best practices we will create our skins as HTML to get the benefit of abstraction.

First we will create our page skin:

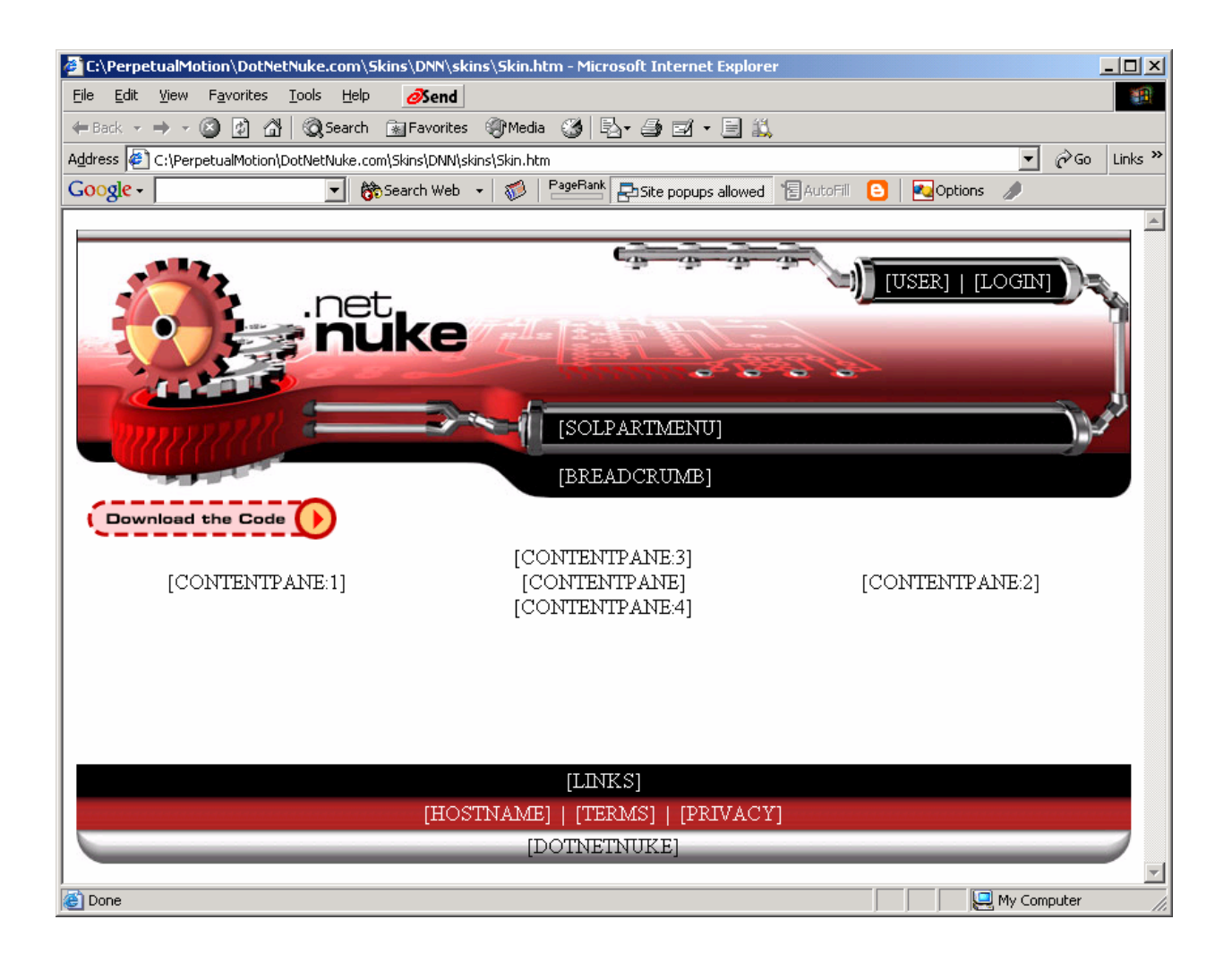

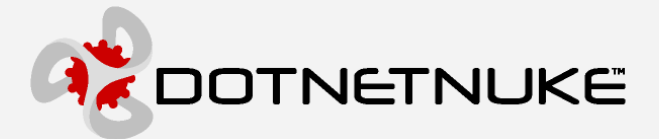

Is comprised of the following simple HTML markup ( notice the use of [TOKEN]s for skin objects and content panes as well as the attribute specification for graphics files ):

```
<TABLE style="BORDER-COLLAPSE: collapse" cellPadding="0" width="100%" height="100%" 
border="0"> 
   <TR> 
     <TD vAlign="top"> 
       <TABLE style="BORDER-COLLAPSE: collapse" cellPadding="0" width="100%" border="0"> 
         <TR> <TD background="tile_top.gif" vAlign="top" height="10"><IMG src="top_left.gif" 
height="10" width="10" border="0"></TD> 
           <TD background="tile_top.gif" vAlign="top" align="right" colSpan="2" 
height="10"><IMG src="top_right.gif" height="10" width="10" border="0"></TD> 
         </TR><TR> <TD vAlign="bottom" width="100%" colSpan="2"> 
              <TABLE style="BORDER-COLLAPSE: collapse" cellPadding="0" width="100%" 
border="0"> 
                <TR> 
                  <TD vAlign="top" width="100%"><P dir="ltr"><IMG src="header_logo1.jpg" 
height="35" width="130" border="0"></P></TD> 
                  <TD vAlign="top" noWrap width="181"><IMG src="header_metalbar_top.jpg" 
height="35" width="181" border="0"></TD> 
               </TR> <TR> 
                  <TD colSpan="2"><IMG src="header_logo2.jpg" height="13" width="243" 
border="0"></TD> 
               </TR> </TABLE> 
           < /TD> \, <TD> 
              <TABLE style="BORDER-COLLAPSE: collapse" cellPadding="0" width="100%" 
border="0"> 
               <TR> <TD vAlign="top" align="right" bgColor="#ffffff" colSpan="3"><IMG 
src="login_line_right.gif" height="10" width="60" border="0"></TD> 
               \langle /TR> <TR> 
                  <TD rowSpan="3"><IMG src="login_lefttop.gif" height="38" width="27" 
border="0"></TD> 
                  <TD background="tile_login_top.gif" height="7"><IMG src="spacer.gif" 
height="7" width="7" border="0"></TD> 
                  <TD rowSpan="3"><IMG src="login_righttop.gif" height="38" width="61" 
border="0"></TD> 
               \langle/TR\rangle<TR> <TD noWrap bgColor="#000000" height="25"><P><font 
color="#FFFFFF">[USER]  <span
class="OtherTabs">|\langlespan>  [LOGIN]</font></P></TD>
               \langle TR>
               <TR> <TD background="tile_login_bottom.gif" height="6"><IMG src="spacer.gif" 
height="6" width="6" border="0"></TD> 
              \langle /TR>
              </TABLE> 
           \langle/TD\rangle\langle /TR>
       </TABLE> 
    \langle /TD\rangle
```
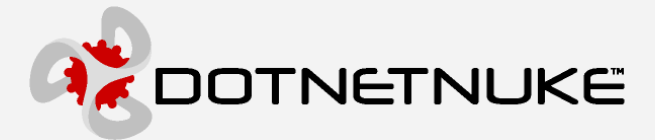

```
\langle/TR\rangle <TR> 
     <TD vAlign="top"> 
       <TABLE style="BORDER-COLLAPSE: collapse" cellPadding="0" bgColor="#ae2726" 
border="0"> 
        <TR> <TD background="tile_main.jpg" vAlign="top" width="100%"><IMG 
src="header_logo3.jpg" height="74" width="620" border="0"></TD> 
           <TD align="right"><IMG src="header_right.jpg" height="74" width="61" 
border="0"></TD> 
        \langle/TR> </TABLE> 
    \langle/TD\rangle< / TR ><TR> <TD vAlign="top"> 
       <TABLE style="BORDER-COLLAPSE: collapse" cellPadding="0" width="100%" 
bgColor="#000000" border="0"> 
          <TR> 
           <TD vAlign="top" noWrap width="369"><IMG src="menu_left.jpg" height="40" 
width="369" border="0"></TD> 
           <TD background="tile_menu.jpg" nowrap width="100%"><font 
color="#FFFFFF">[SOLPARTMENU]</font></TD> 
           <TD vAlign="top" noWrap width="61"><IMG src="menu_right.jpg" height="40" 
width="61" border="0"></TD> 
         \langle/TR\rangle<TR> <TD vAlign="top" noWrap width="369"><IMG src="breadcrumbs_left.jpg" height="33" 
width="369" border="0"></TD> 
           <TD width="100%" nowrap bgColor="#000000"><font 
color="#FFFFFF">[BREADCRUMB]</font></TD> 
            <TD vAlign="top" noWrap width="61"><IMG src="breadcrumbs_right.jpg" height="33" 
width="61" border="0"></TD> 
         \langle/TR\rangle <TR> 
           <TD vAlign="top" noWrap bgColor="#FFFFFF" width="369">&nbsp;&nbsp;<A 
HREF="/default.aspx?tabid=125"><IMG src="download.gif" height="32" width="191" border="0" 
alt="Download the Code!"></A></TD> 
            <TD width="100%" nowrap bgColor="#FFFFFF">&nbsp;</TD> 
            <TD vAlign="top" noWrap bgColor="#FFFFFF" width="61">&nbsp;</TD> 
        </TR> </TABLE> 
    \langle/TD\rangle\langle /TR>
  <TR> <TD height="100%" valign="top"> 
       <TABLE style="BORDER-COLLAPSE: collapse" cellPadding="0" width="100%" border="0"> 
         <TR> <TD vAlign="top" align="middle" colspan="3">[CONTENTPANE:3]</TD> 
         \langle/TR\rangle<TR> <TD vAlign="top" align="middle">[CONTENTPANE:1]</TD> 
            <TD vAlign="top" align="middle">[CONTENTPANE]</TD> 
            <TD vAlign="top" align="middle">[CONTENTPANE:2]</TD> 
         \langle /TR><TR> <TD vAlign="top" align="middle" colspan="3">[CONTENTPANE:4]</TD> 
         \langle /TR>
       </TABLE> 
      R\langle TD>
  < /TR> \,<TR>
```
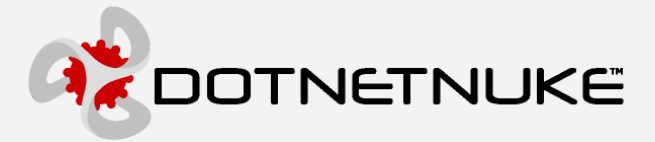

```
 <TD vAlign="bottom"> 
       <TABLE style="BORDER-COLLAPSE: collapse" cellPadding="0" width="100%" border="0"> 
         <TR> 
           <TD align="middle" bgColor="#000000" colSpan="3" height="25"><font 
color="#FFFFFF">[LINKS]</font></TD> 
        \langle/TR><TR> <TD background="tile_footer.jpg" align="middle" colSpan="3" height="25"><font 
color="#FFFFFF">[HOSTNAME]    <span
class="OtherTabs">|</span>&nbsp;&nbsp;[TERMS]&nbsp;&nbsp;<span
class="OtherTabs">|</span>&nbsp;&nbsp;[PRIVACY]</font></TD>
        \langle /TR>
        <TR> <TD background="tile_body_bottom.jpg" vAlign="top" align="left"><IMG 
src="body_corner_left_bottom.jpg" height="26" width="20" border="0"></TD> 
           <TD background="tile_body_bottom.jpg" align="middle"><font 
color="#000000">[DOTNETNUKE]</font></TD> 
           <TD background="tile_body_bottom.jpg" vAlign="top" align="right"><IMG 
src="body_corner_right_bottom.jpg" height="26" width="20" border="0"></TD> 
        </TR> </TABLE> 
    \langle TD>
  \langle/TR\rangle</TABLE>
```
#### And the attributes file ( skin.xml ):

```
<Objects> 
    <Object> 
       <Token>[LINKS]</Token> 
       <Settings> 
           <Setting> 
              <Name>Separator</Name> 
             <Value><! [CDATA[&nbsp; &nbsp; |&nbsp; &nbsp; ]]></Value>
           </Setting> 
       </Settings> 
    </Object> 
    <Object> 
       <Token>[CONTENTPANE:1]</Token> 
       <Settings> 
           <Setting> 
              <Name>ID</Name> 
              <Value>LeftPane</Value> 
           </Setting> 
       </Settings> 
    </Object> 
    <Object> 
       <Token>[CONTENTPANE:2]</Token> 
       <Settings> 
           <Setting> 
              <Name>ID</Name> 
              <Value>RightPane</Value> 
           </Setting> 
       </Settings> 
    </Object> 
    <Object> 
       <Token>[CONTENTPANE:3]</Token> 
       <Settings> 
           <Setting>
```
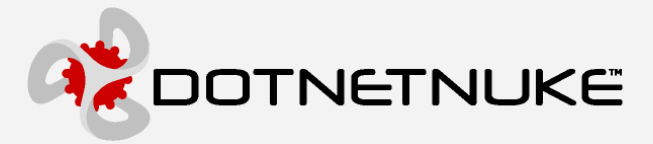

```
 <Name>ID</Name> 
              <Value>TopPane</Value> 
          </Setting> 
      </Settings> 
   </Object> 
    <Object> 
       <Token>[CONTENTPANE:4]</Token> 
       <Settings> 
           <Setting> 
               <Name>ID</Name> 
               <Value>BottomPane</Value> 
           </Setting> 
       </Settings> 
    </Object> 
</Objects> 
<u>. . . . . . . . . . . . . . . .</u>
```
We package our HTML skin file as well as all supporting graphics files into a single ZIP file.

Now we will create a container to match our skin:

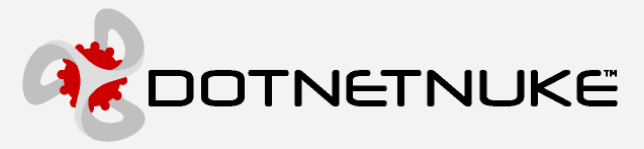

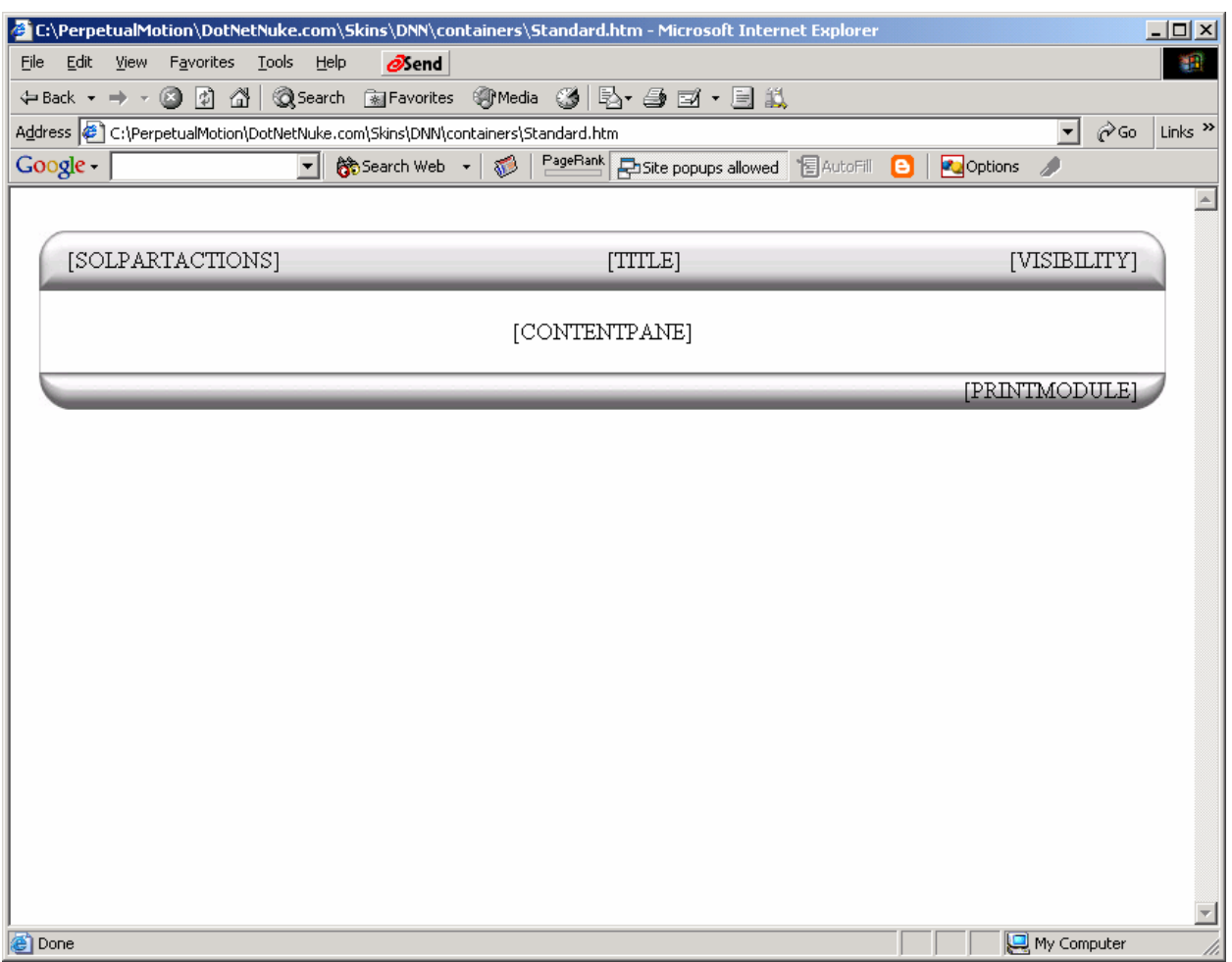

#### And the associated HTML markup:

```
<TABLE style="BORDER-COLLAPSE: collapse" cellPadding="0" width="100%" border="0"> 
  <TR> 
    <TD vAlign="top" noWrap align="middle" colSpan="9"><IMG src="spacer.gif" height="15" 
width="1" border="0"></TD> 
  \langle/TR\rangle<TR> <TD vAlign="top" noWrap width="10"><IMG src="spacer.gif" height="1" width="10" 
border="0"></TD> 
    <TD vAlign="top" noWrap width="20" colspan="2"><IMG src="body_corner_left.jpg" 
height="42" width="20" border="0"></TD> 
    <TD background="tile_body_top.jpg" align="middle" noWrap>[SOLPARTACTIONS]</TD> 
    <TD background="tile_body_top.jpg" align="middle" width="100%" nowrap>[TITLE]</TD> 
    <TD background="tile_body_top.jpg" align="middle" noWrap>[VISIBILITY]</TD> 
    <TD vAlign="top" noWrap align="right" width="20" colspan="2"><IMG 
src="body_corner_right.jpg" height="42" width="20" border="0"></TD>
```
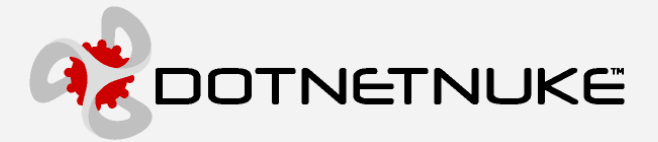

```
 <TD vAlign="top" noWrap width="10"><IMG src="spacer.gif" height="1" width="10" 
border="0"></TD> 
  \langle /TR>
  <TR> <TD vAlign="top" noWrap width="10"><IMG src="spacer.gif" height="1" width="10" 
border="0"></TD> 
     <TD vAlign="top" noWrap width="1" bgColor="#c0c0c0"><IMG src="spacer.gif" height="1" 
width="1" border="0"></TD> 
     <TD vAlign="top" noWrap width="19">&nbsp;</TD> 
     <TD colspan="3" align="middle"><br>[CONTENTPANE]</TD> 
     <TD vAlign="top" noWrap width="19">&nbsp;</TD> 
     <TD vAlign="top" noWrap width="1" bgColor="#c0c0c0"><IMG src="spacer.gif" height="1" 
width="1" border="0"></TD> 
     <TD vAlign="top" noWrap width="10"><IMG src="spacer.gif" height="1" width="10" 
border="0"></TD> 
  < /TR ><TR> <TD vAlign="top" noWrap width="10"><IMG src="spacer.gif" height="1" width="10" 
border="0"></TD> 
     <TD vAlign="top" noWrap width="1" bgColor="#c0c0c0"><IMG src="spacer.gif" height="1" 
width="1" border="0"></TD> 
     <TD colspan="5">&nbsp;</TD> 
     <TD vAlign="top" noWrap width="1" bgColor="#c0c0c0"><IMG src="spacer.gif" height="1" 
width="1" border="0"></TD> 
     <TD vAlign="top" noWrap width="10"><IMG src="spacer.gif" height="1" width="10" 
border="0"></TD> 
  \langle /TR> <TR> 
     <TD vAlign="top" noWrap width="10"><IMG src="spacer.gif" height="1" width="10" 
border="0"></TD> 
     <TD vAlign="top" noWrap width="20" colspan="2"><IMG src="body_corner_left_bottom.jpg" 
height="26" width="20" border="0"></TD> 
     <TD background="tile_body_bottom.jpg" colspan="3" align="right">[PRINTMODULE]</TD> 
     <TD vAlign="top" noWrap align="right" width="20" colspan="2"><IMG 
src="body_corner_right_bottom.jpg" height="26" width="20" border="0"></TD> 
     <TD vAlign="top" noWrap width="10"><IMG src="spacer.gif"height="1" width="10" 
border="0"></TD> 
 \langle /TR></TABLE>
```
And a second container for some variety:

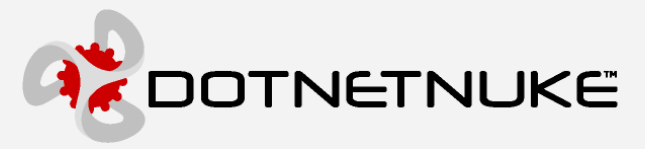

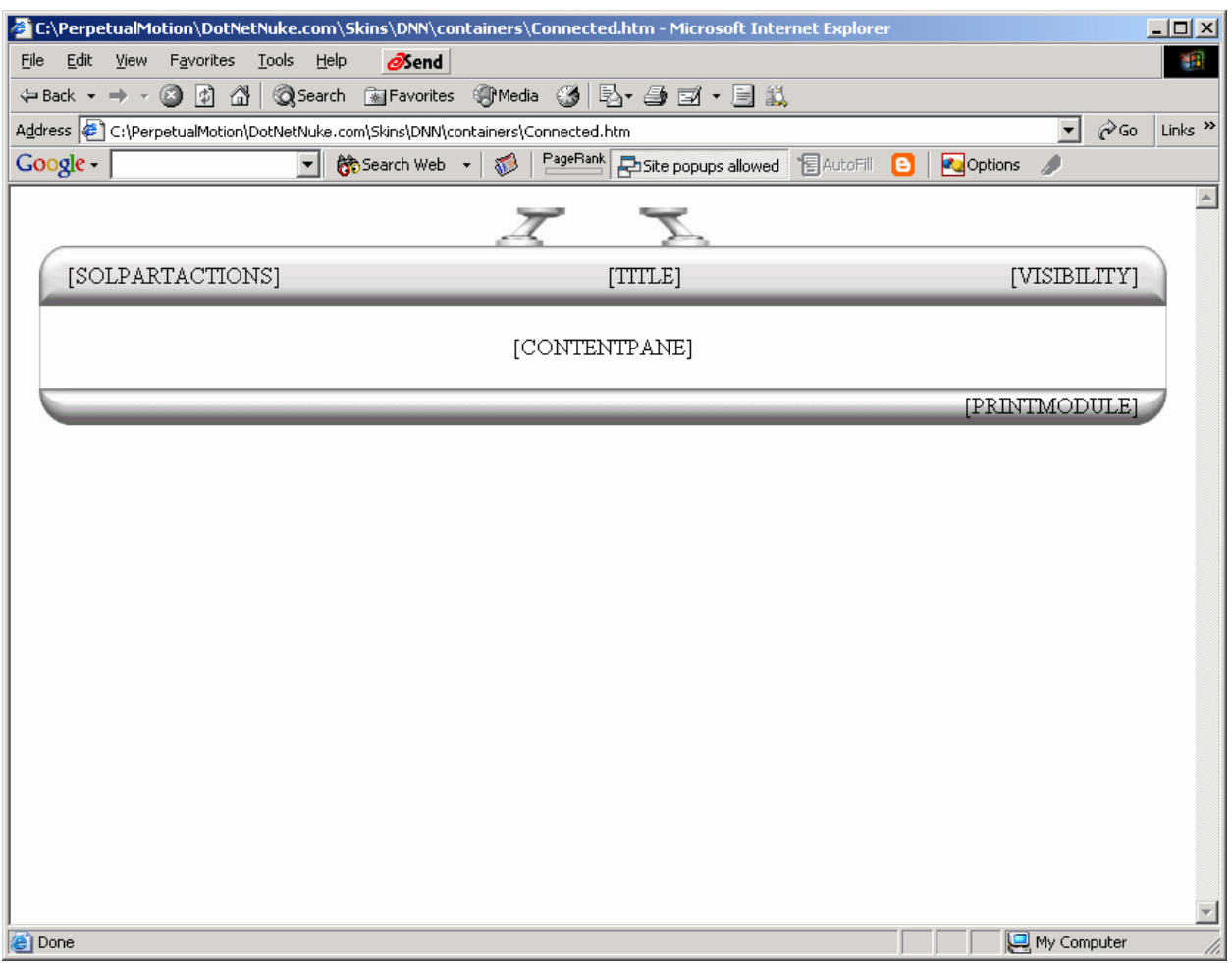

#### And the associated HTML markup:

```
<TABLE style="BORDER-COLLAPSE: collapse" cellPadding="0" width="100%" border="0"> 
   <TR> 
    <TD vAlign="top" noWrap align="middle" colSpan="9"><IMG src="body_seperator_left.jpg" 
height="27" width="50" border="0"><IMG src="spacer.gif" height="20" width="50" 
border="0"><IMG src="body_seperator_right.jpg" height="27" width="50" border="0"></TD> 
  \langle/TR\rangle <TR> 
     <TD vAlign="top" noWrap width="10"><IMG src="spacer.gif" height="1" width="10" 
border="0"></TD> 
    <TD vAlign="top" noWrap width="20" colspan="2"><IMG src="body_corner_left.jpg" 
height="42" width="20" border="0"></TD> 
     <TD background="tile_body_top.jpg" align="middle" noWrap>[SOLPARTACTIONS]</TD> 
     <TD background="tile_body_top.jpg" align="middle" width="100%" nowrap>[TITLE]</TD> 
     <TD background="tile_body_top.jpg" align="middle" noWrap>[VISIBILITY]</TD>
```
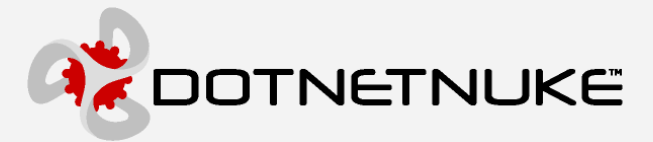

```
 <TD vAlign="top" noWrap align="right" width="20" colspan="2"><IMG 
src="body_corner_right.jpg" height="42" width="20" border="0"></TD> 
     <TD vAlign="top" noWrap width="10"><IMG src="spacer.gif" height="1" width="10" 
border="0"></TD> 
  \langle/TR><TR> <TD vAlign="top" noWrap width="10"><IMG src="spacer.gif" height="1" width="10" 
border="0"></TD> 
     <TD vAlign="top" noWrap width="1" bgColor="#c0c0c0"><IMG src="spacer.gif" height="1" 
width="1" border="0"></TD> 
     <TD vAlign="top" noWrap width="19">&nbsp;</TD> 
     <TD colspan="3" align="middle"><br>[CONTENTPANE]</TD> 
     <TD vAlign="top" noWrap width="19">&nbsp;</TD> 
     <TD vAlign="top" noWrap width="1" bgColor="#c0c0c0"><IMG src="spacer.gif" height="1" 
width="1" border="0"></TD> 
     <TD vAlign="top" noWrap width="10"><IMG src="spacer.gif" height="1" width="10" 
border="0"></TD> 
  < / TR > <TR> 
     <TD vAlign="top" noWrap width="10"><IMG src="spacer.gif" height="1" width="10" 
border="0"></TD> 
     <TD vAlign="top" noWrap width="1" bgColor="#c0c0c0"><IMG src="spacer.gif" height="1" 
width="1" border="0"></TD> 
     <TD colspan="5">&nbsp;</TD> 
     <TD vAlign="top" noWrap width="1" bgColor="#c0c0c0"><IMG src="spacer.gif" height="1" 
width="1" border="0"></TD> 
     <TD vAlign="top" noWrap width="10"><IMG src="spacer.gif" height="1" width="10" 
border="0"></TD> 
  \langle/TR><TR> <TD vAlign="top" noWrap width="10"><IMG src="spacer.gif" height="1" width="10" 
border="0"></TD> 
     <TD vAlign="top" noWrap width="20" colspan="2"><IMG src="body_corner_left_bottom.jpg" 
height="26" width="20" border="0"></TD> 
     <TD background="tile_body_bottom.jpg" colspan="3" align="right">[PRINTMODULE]</TD> 
     <TD vAlign="top" noWrap align="right" width="20" colspan="2"><IMG 
src="body_corner_right_bottom.jpg" height="26" width="20" border="0"></TD> 
     <TD vAlign="top" noWrap width="10"><IMG src="spacer.gif"height="1" width="10" 
border="0"></TD> 
 \langle/TR\rangle</TABLE>
```
We package our HTML container file as well as all supporting graphics files into a ZIP file.

After performing our skin upload, the system has pre-processed the HTML files into ASCX user controls which we can then select them in the Admin / Site Settings user interface:

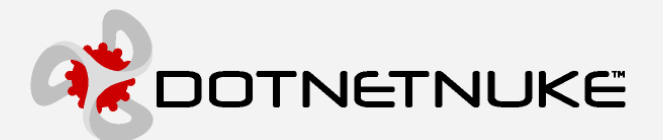

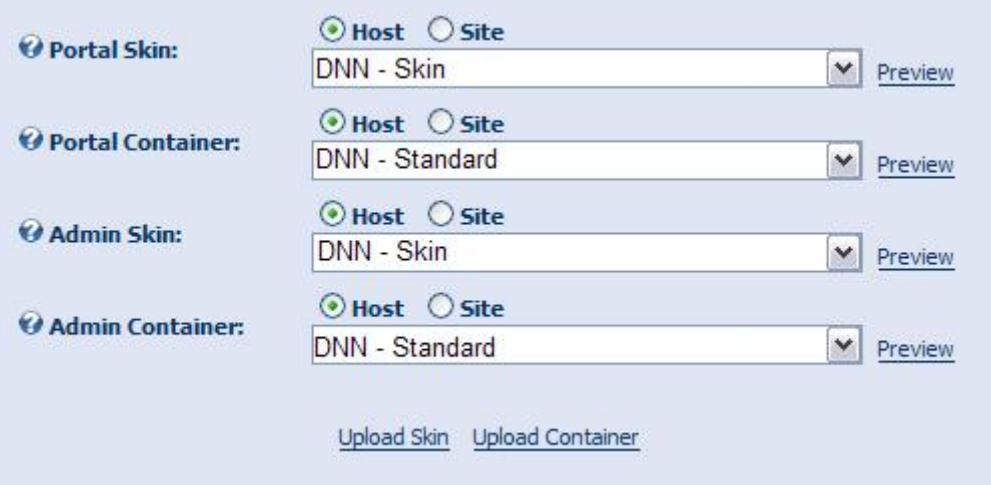

And we can modify the Module Settings to override the skin assignment for the Sponsors module to use the "connected" container (look under the Page Settings – Basic Settings section):

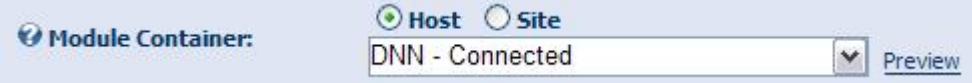

To produce our new skinned portal:

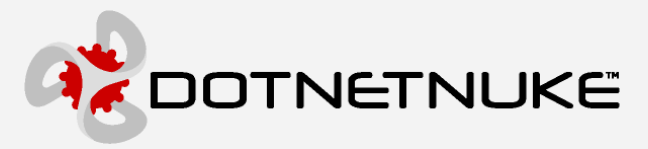

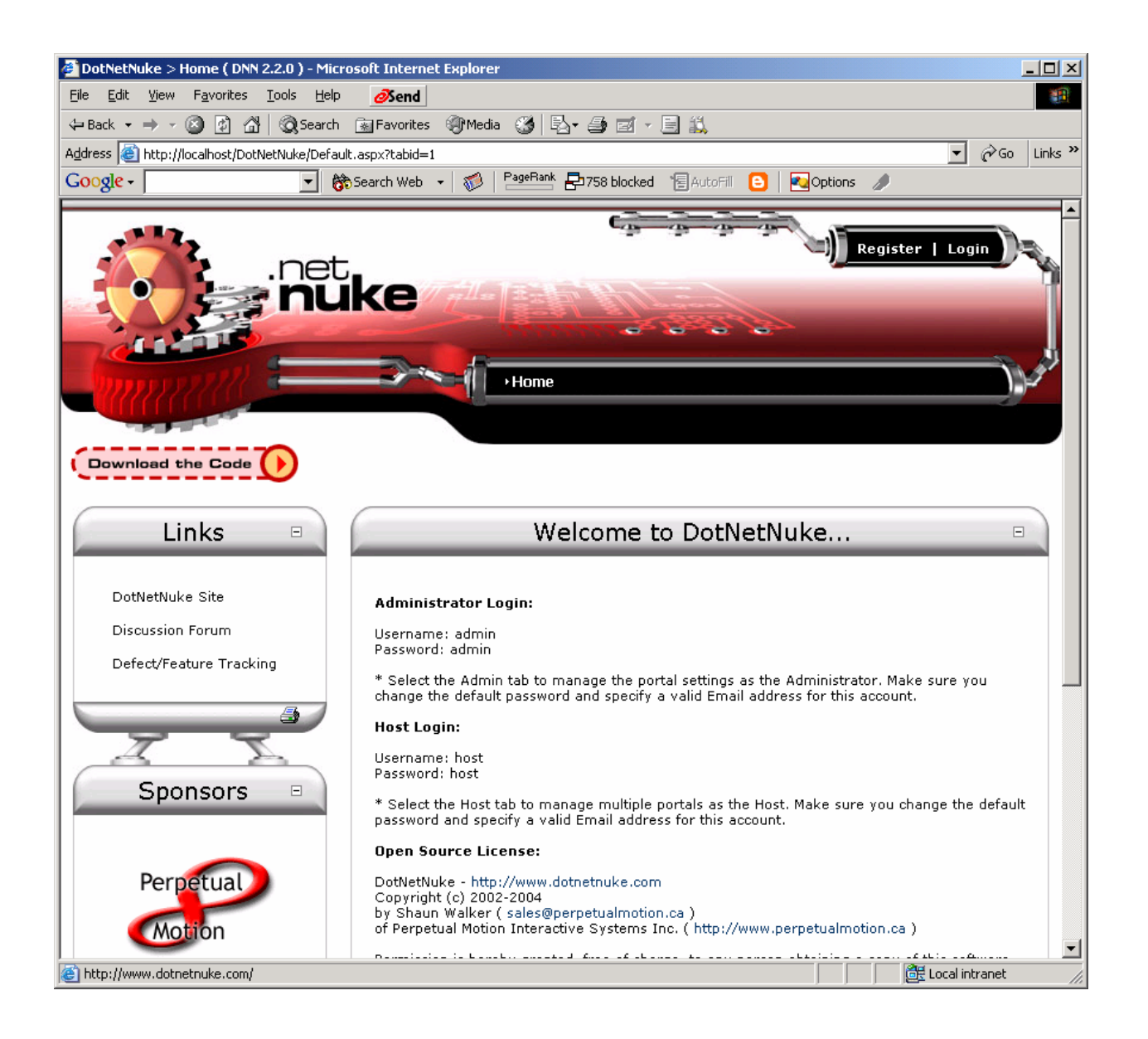

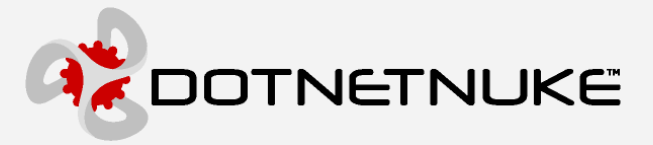

# **Appendix B: Skin Objects**

The following tables contain the default skin objects which can be used in your skins.

#### **Skin Objects ( stored in the ModuleControls database table )**

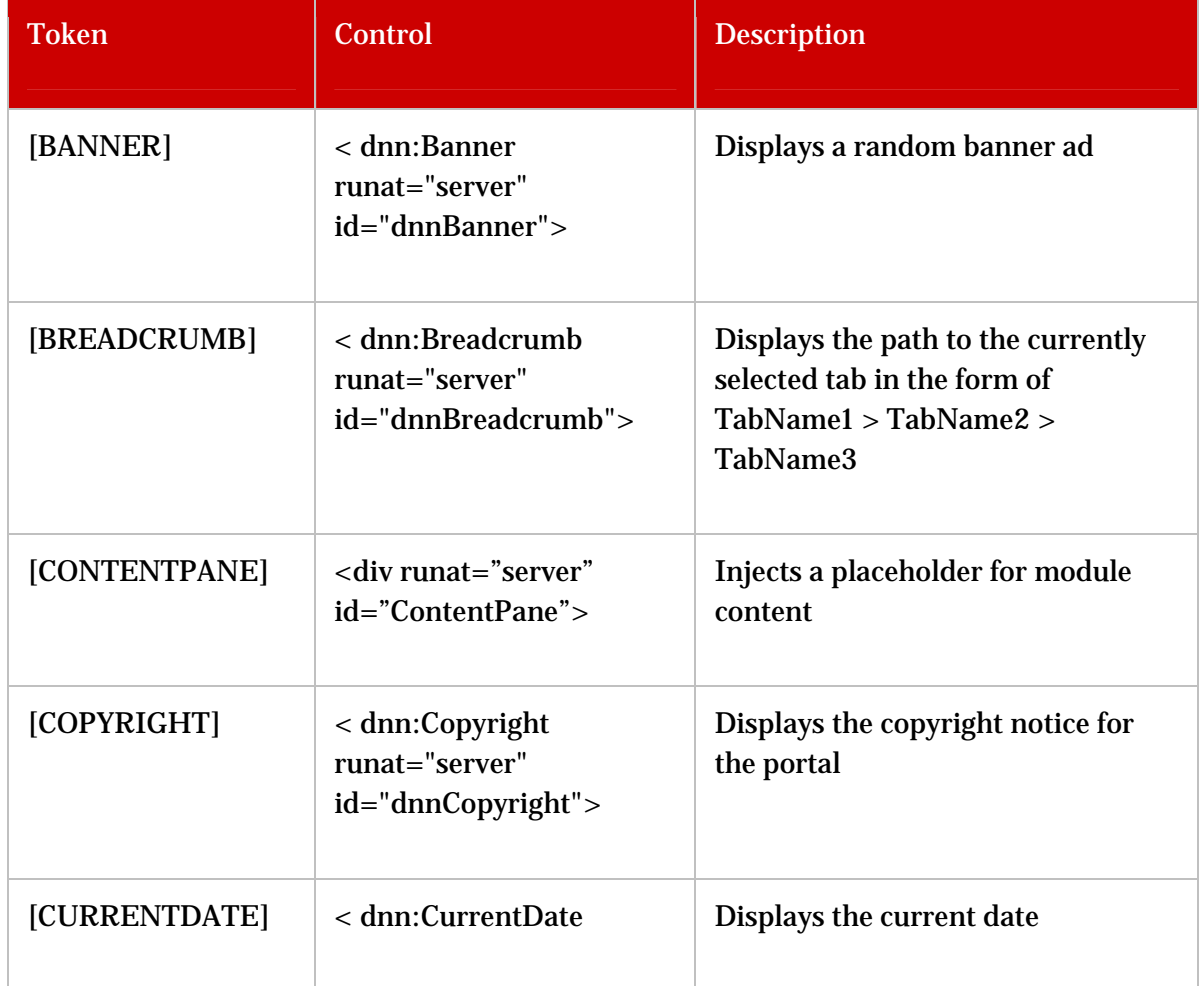

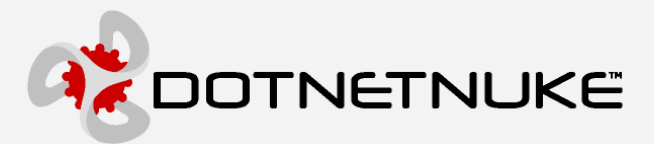

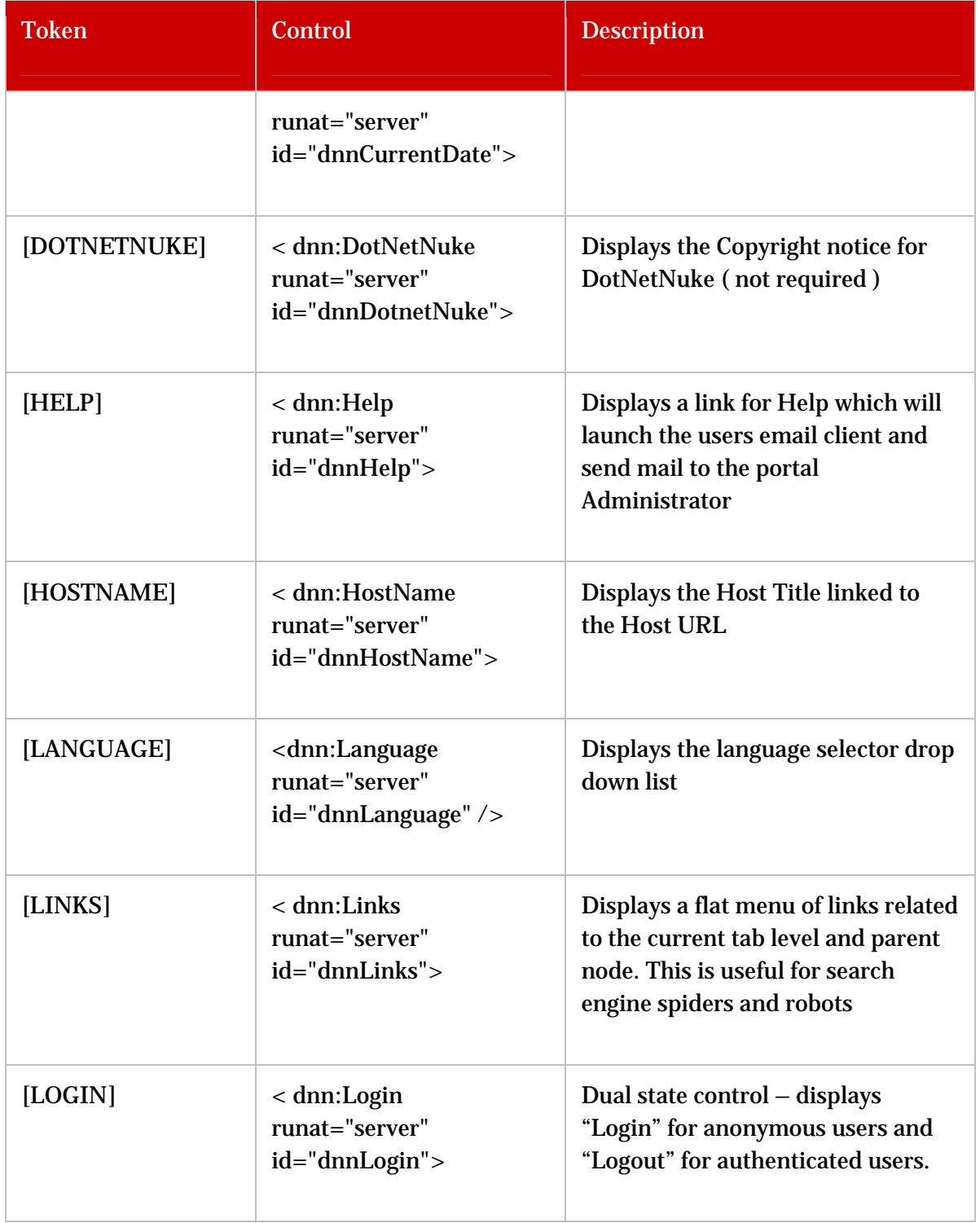

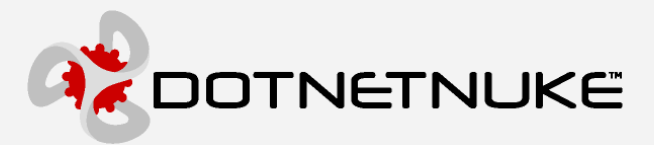

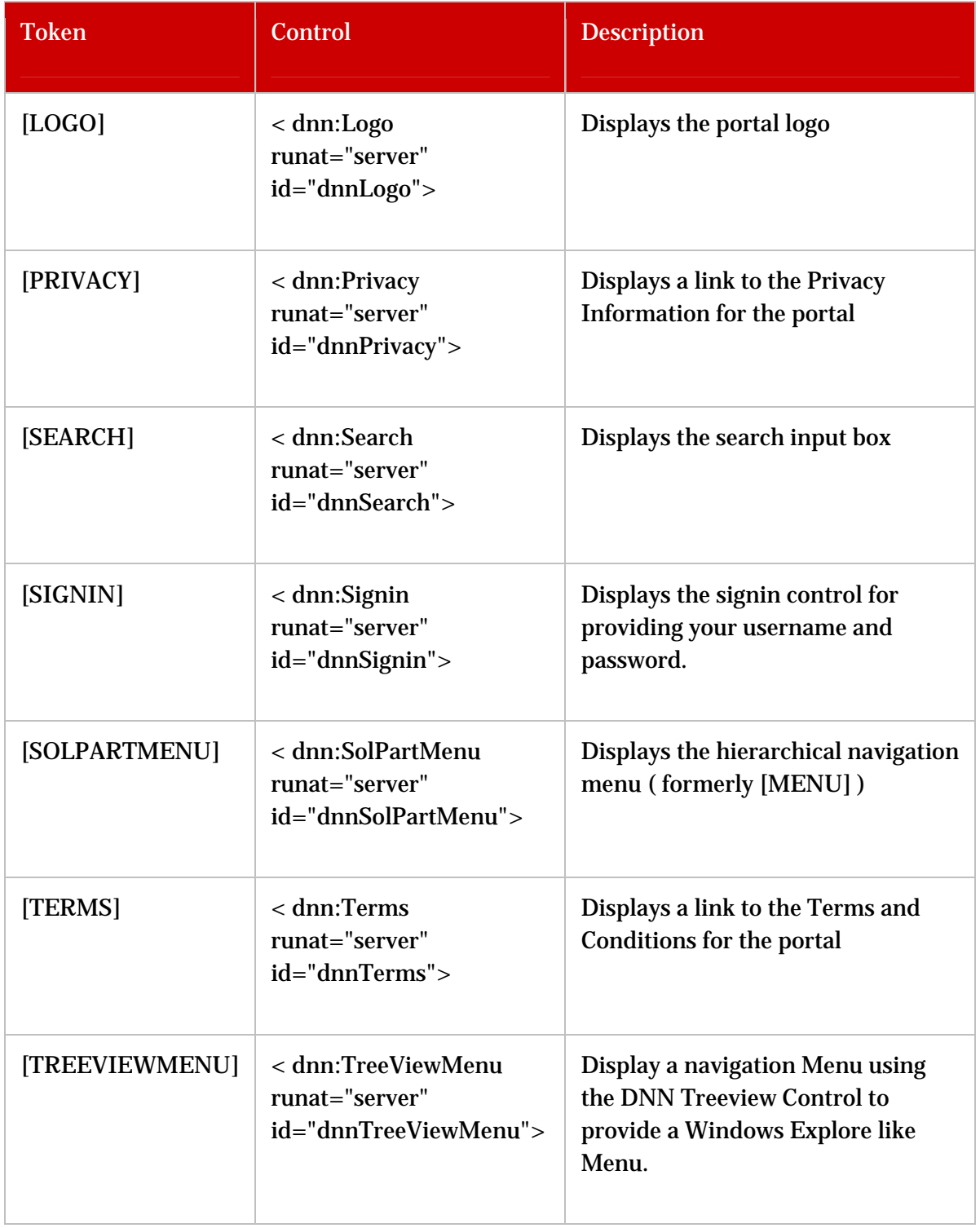

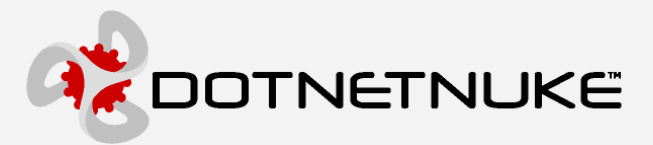

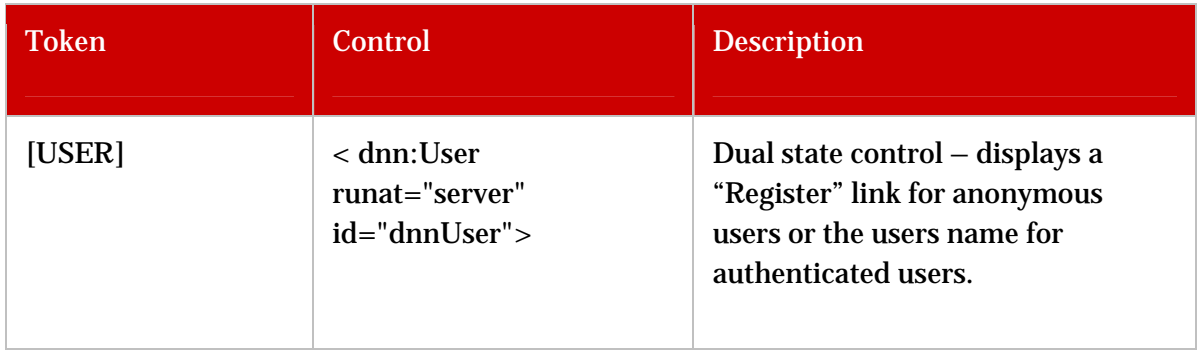

#### **Skin Attributes ( used in Skin.xml )**

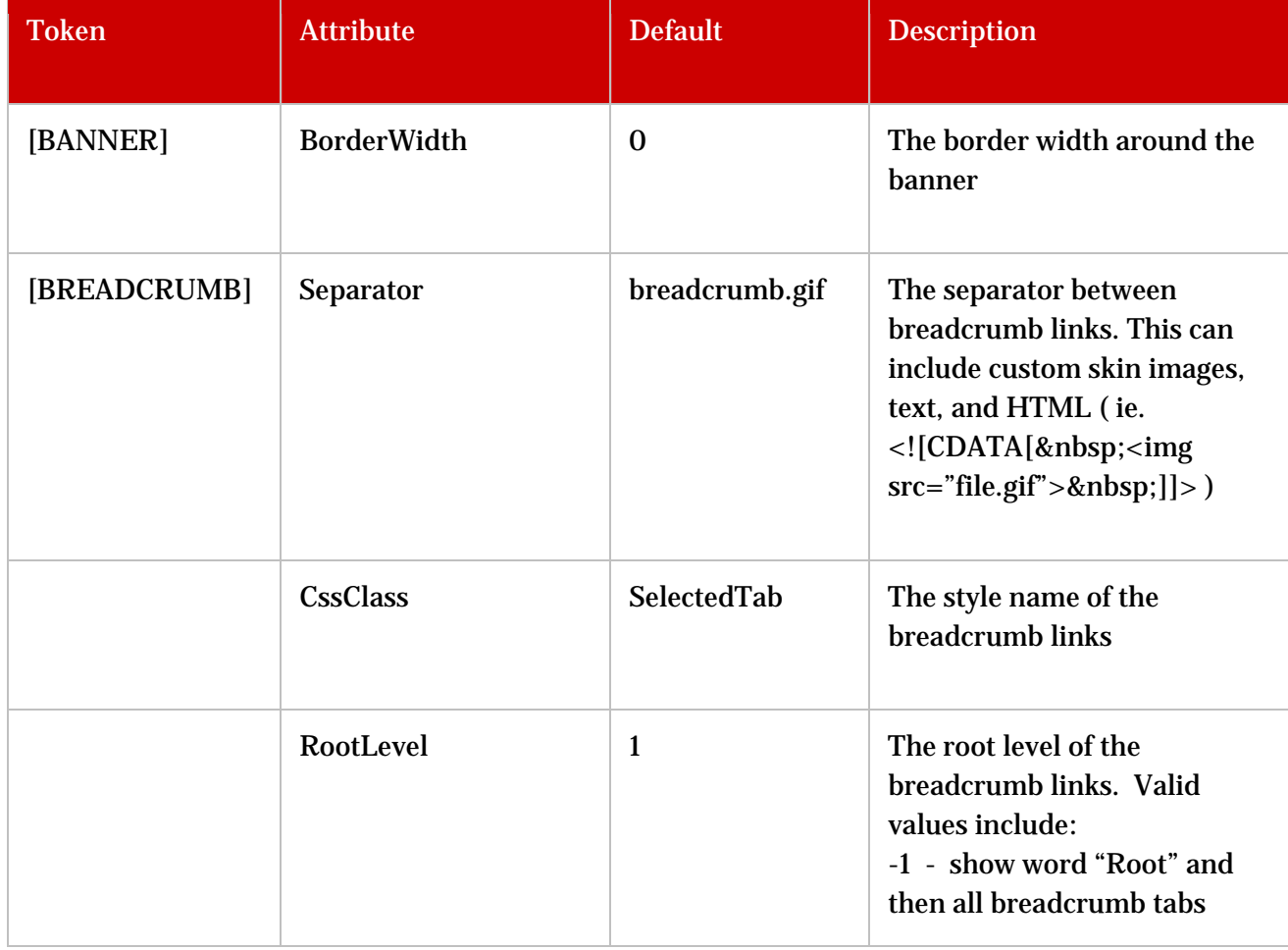

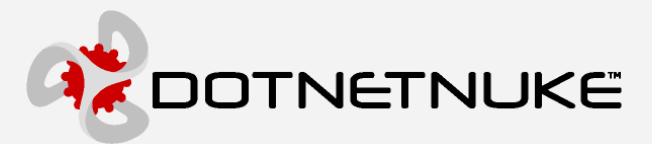

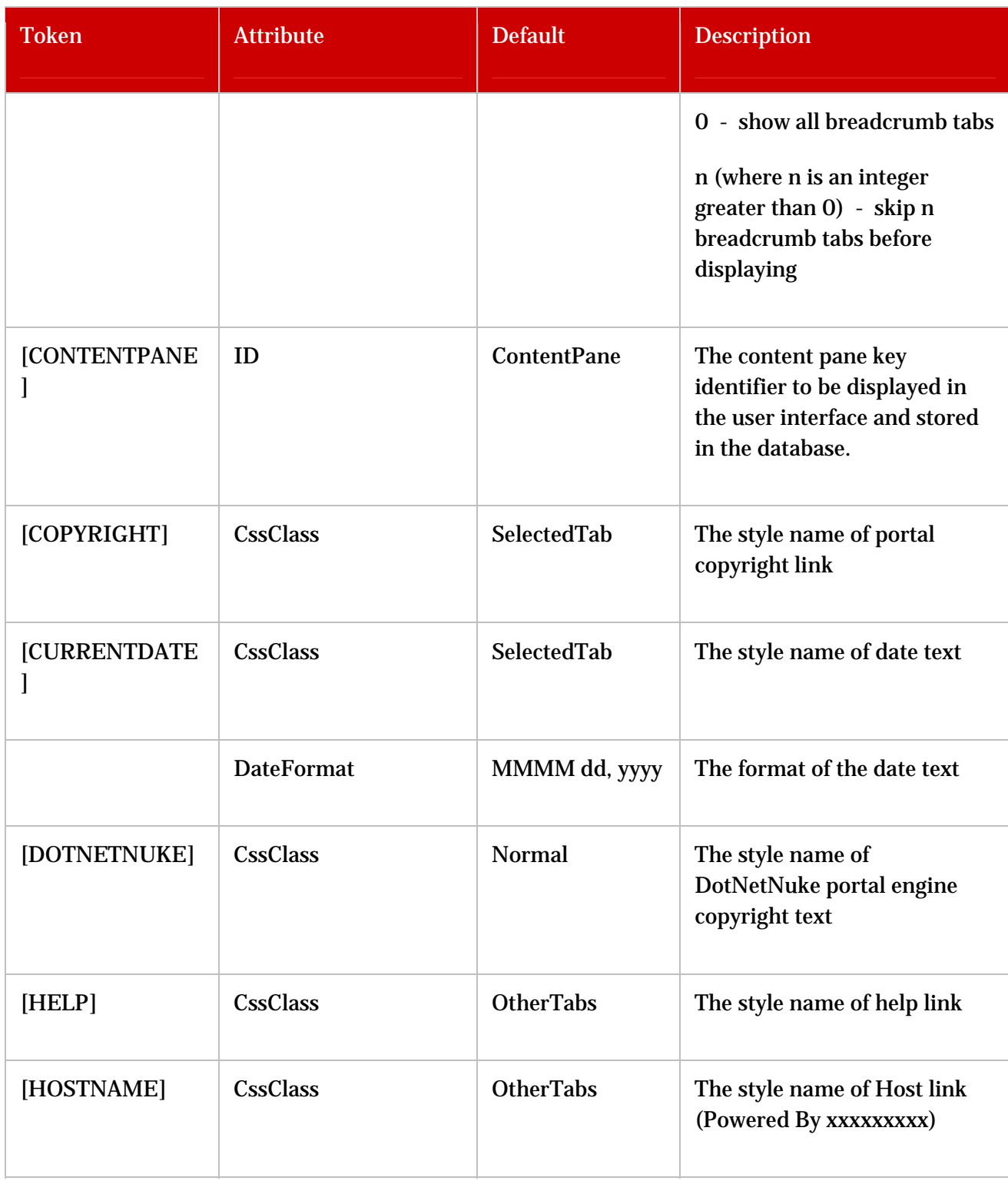

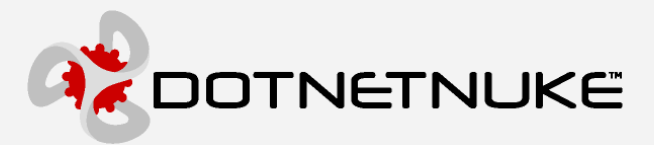

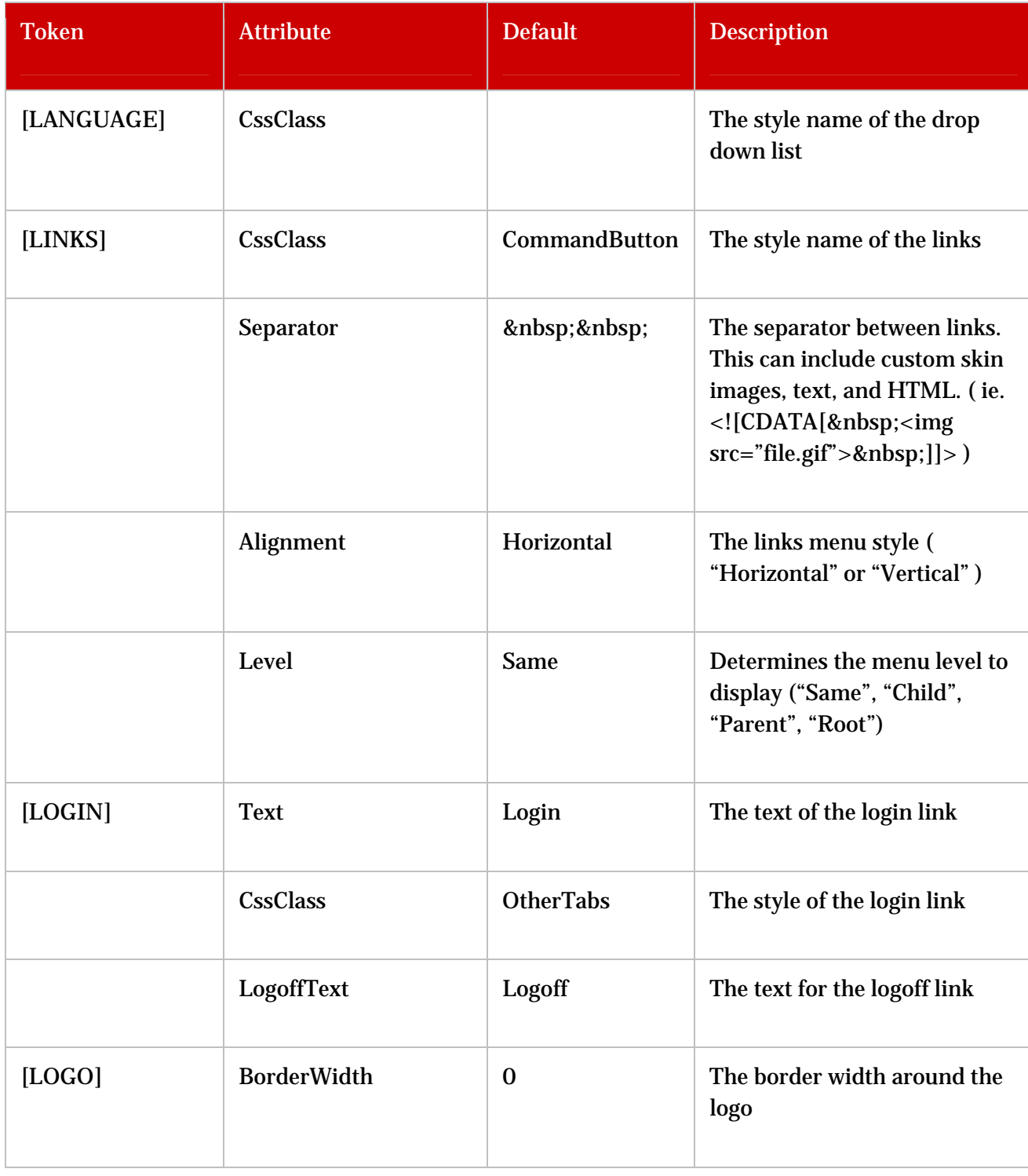

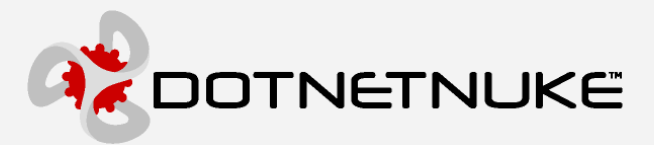

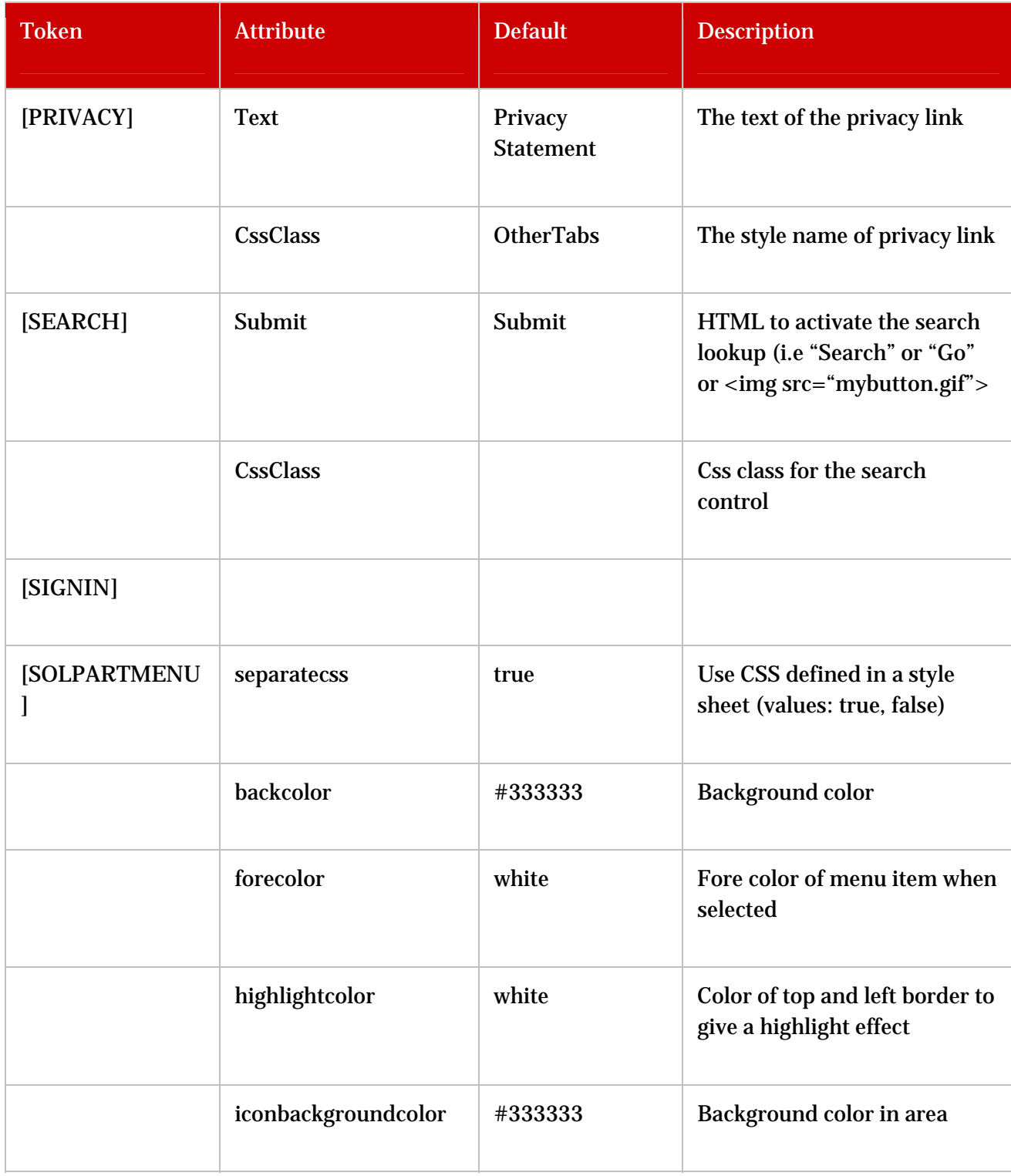

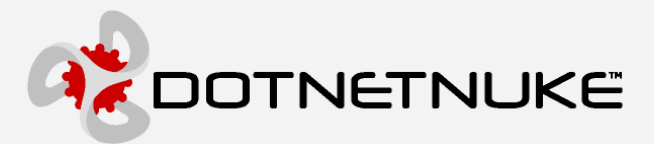

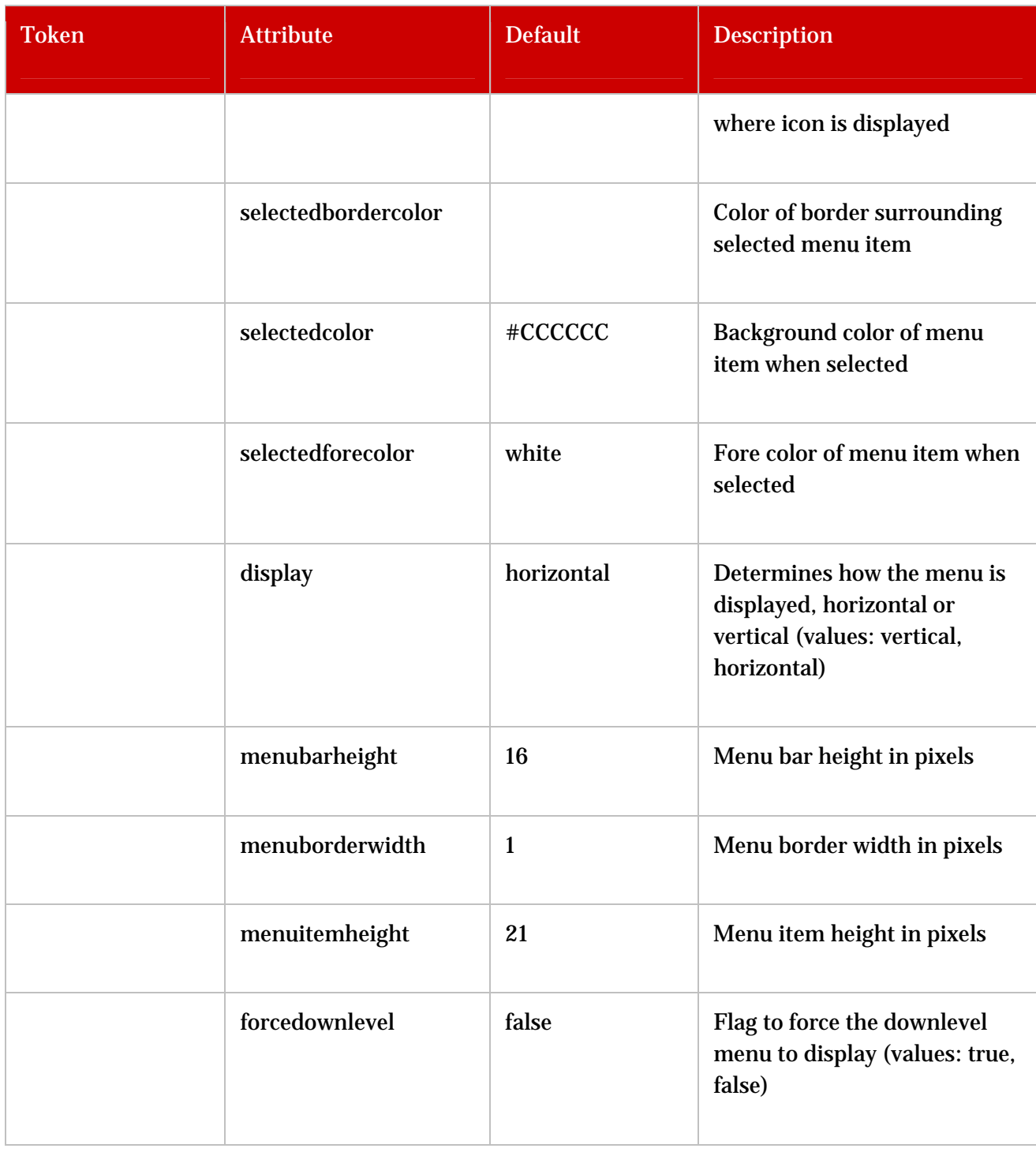

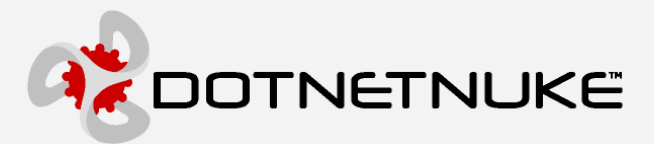

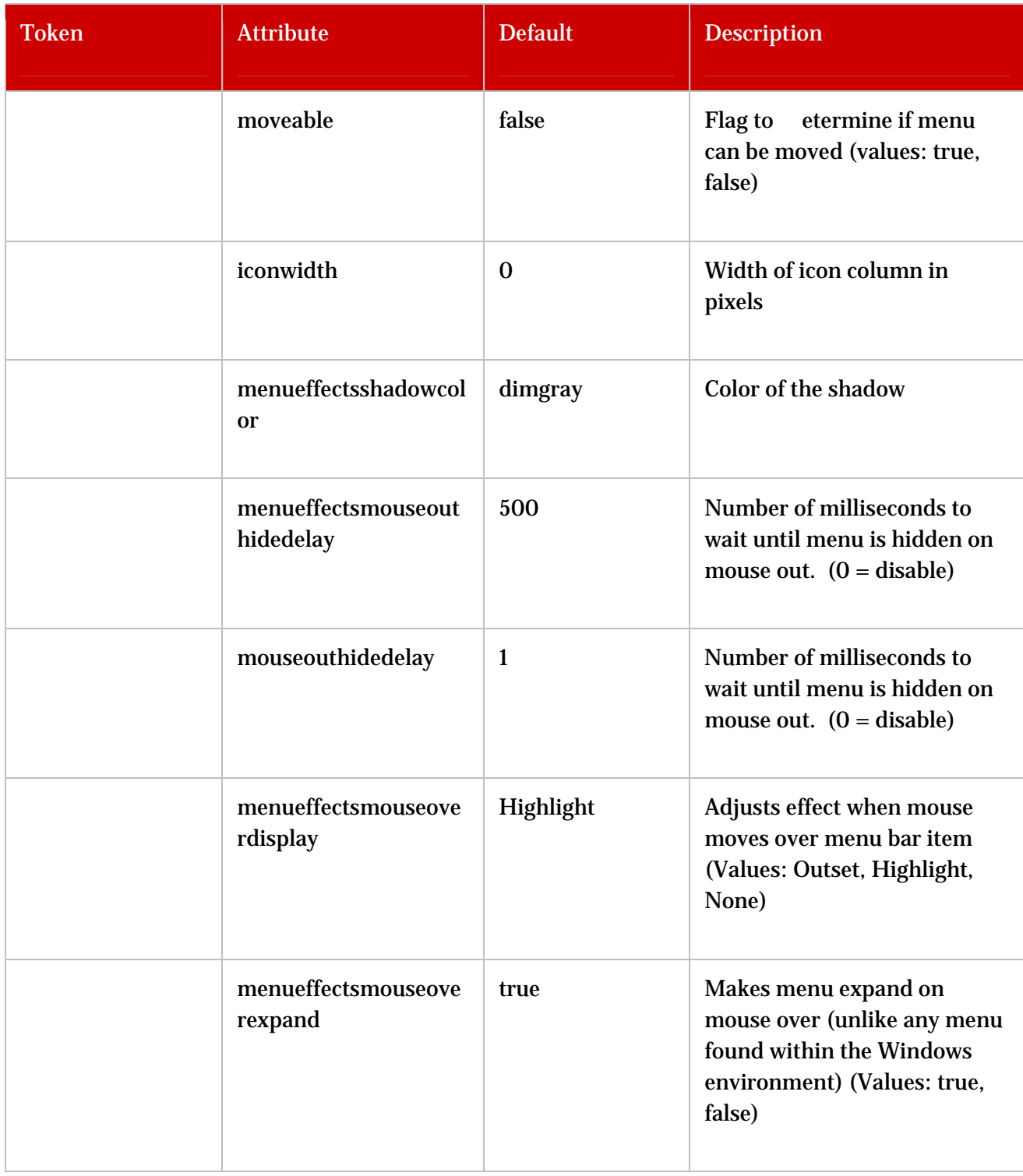

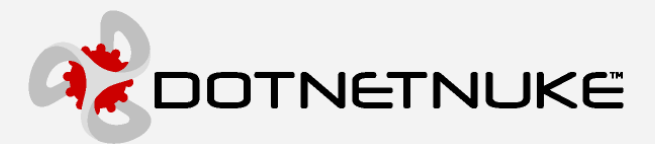

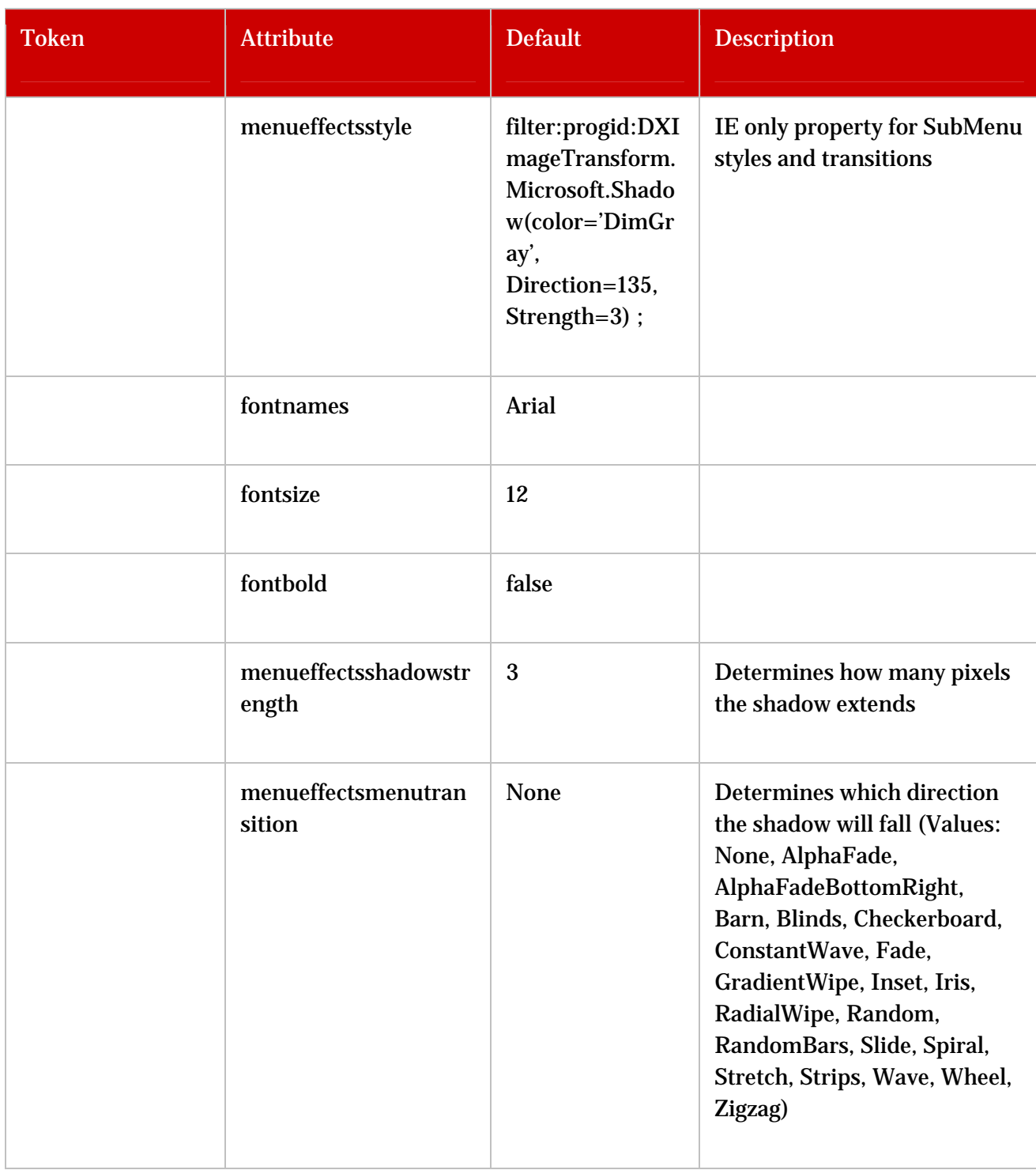

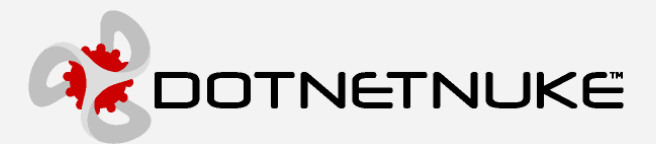

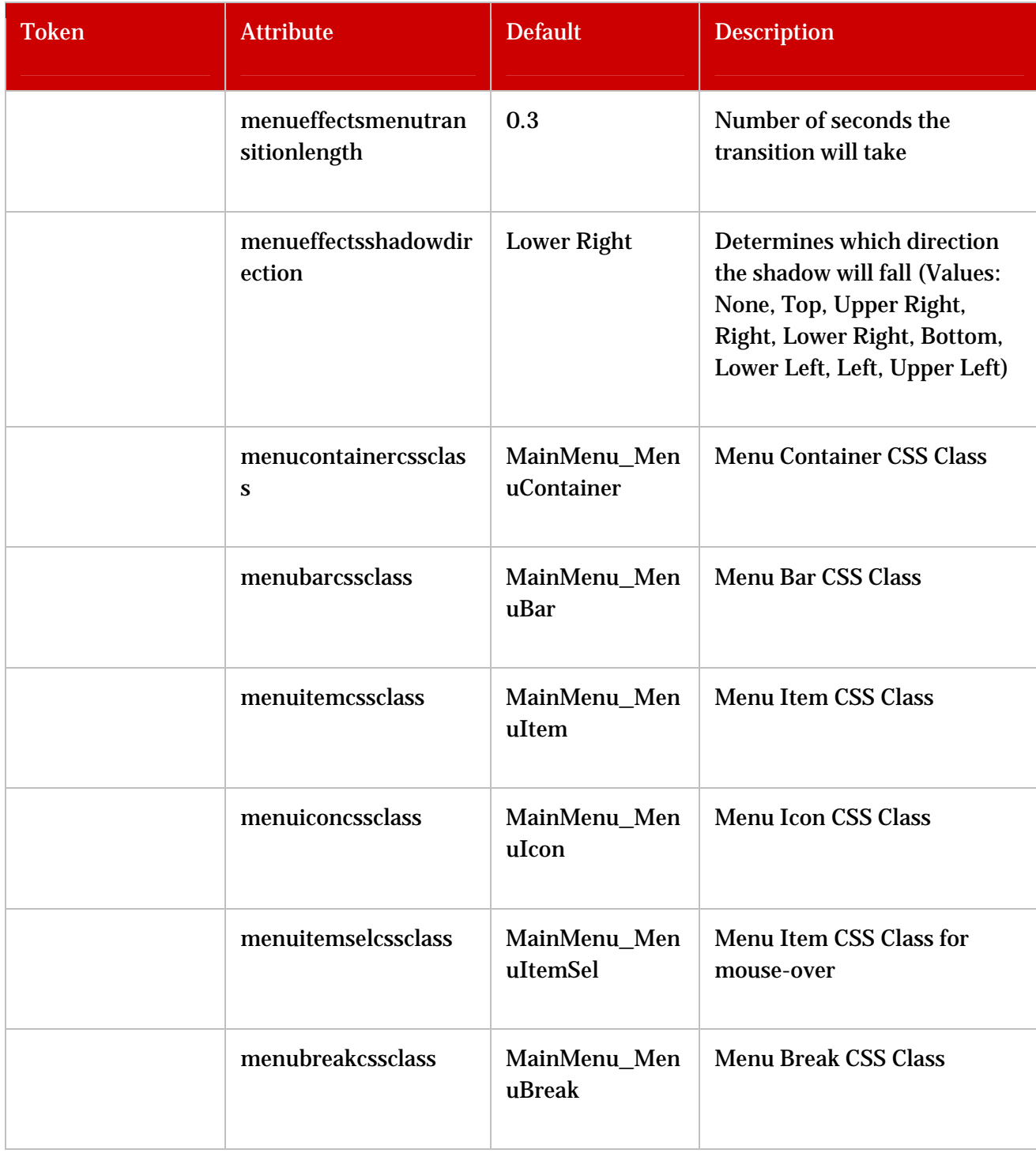

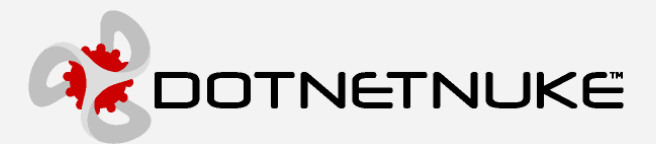

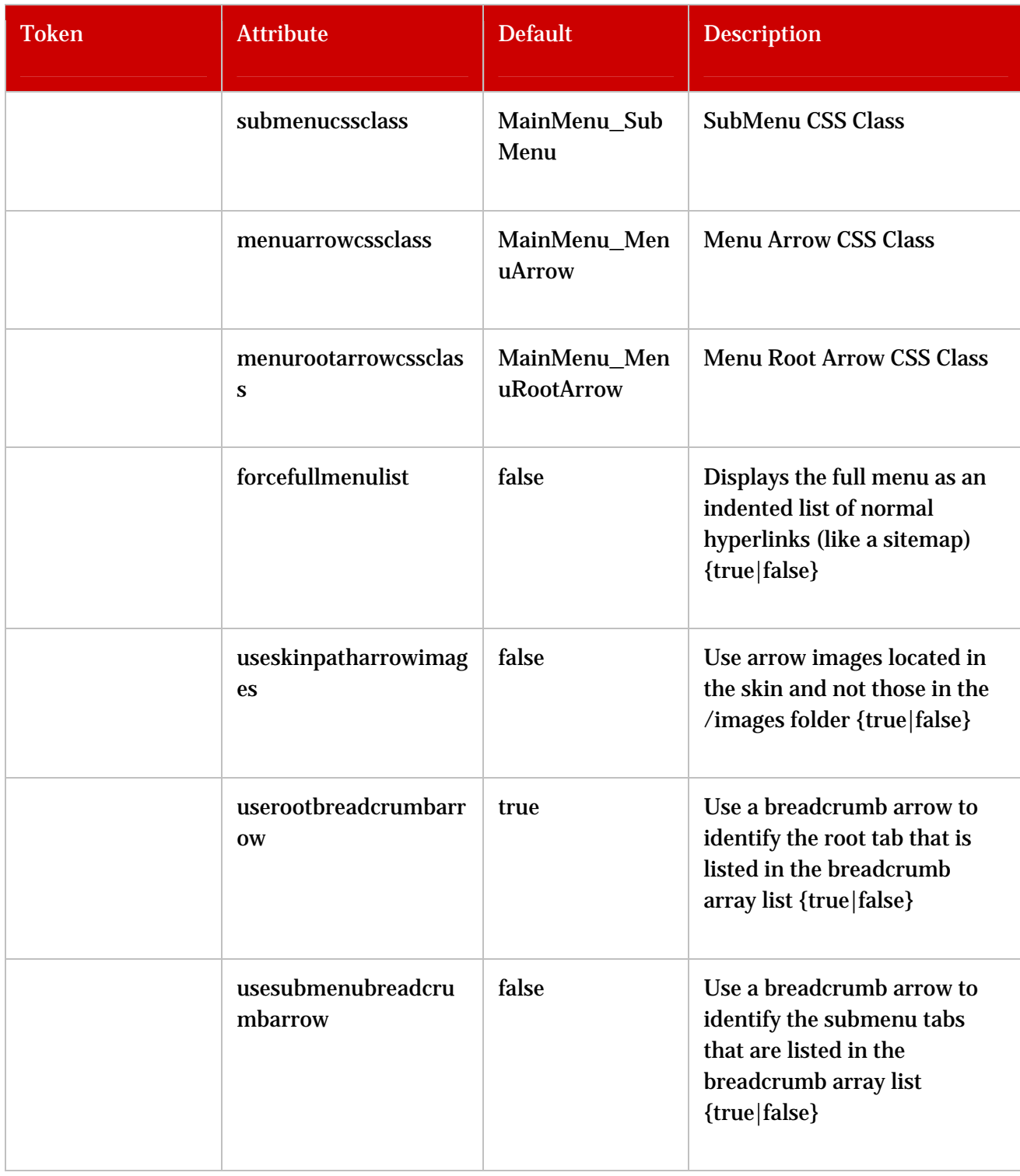

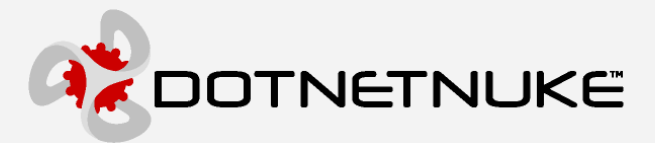

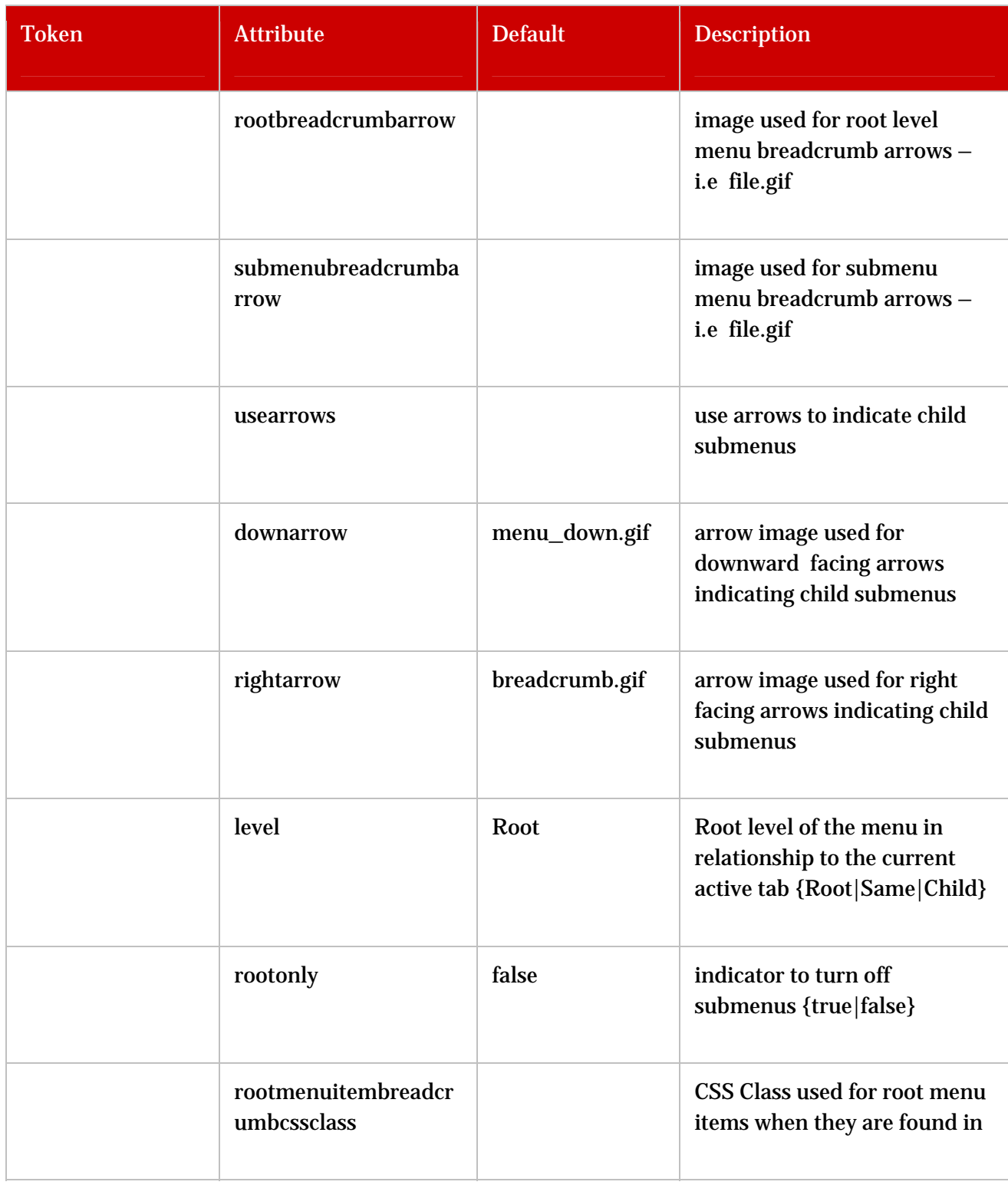

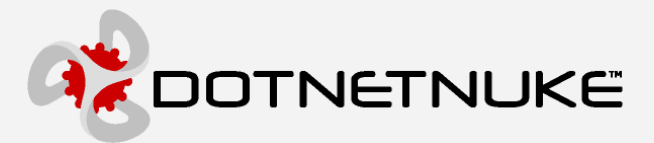

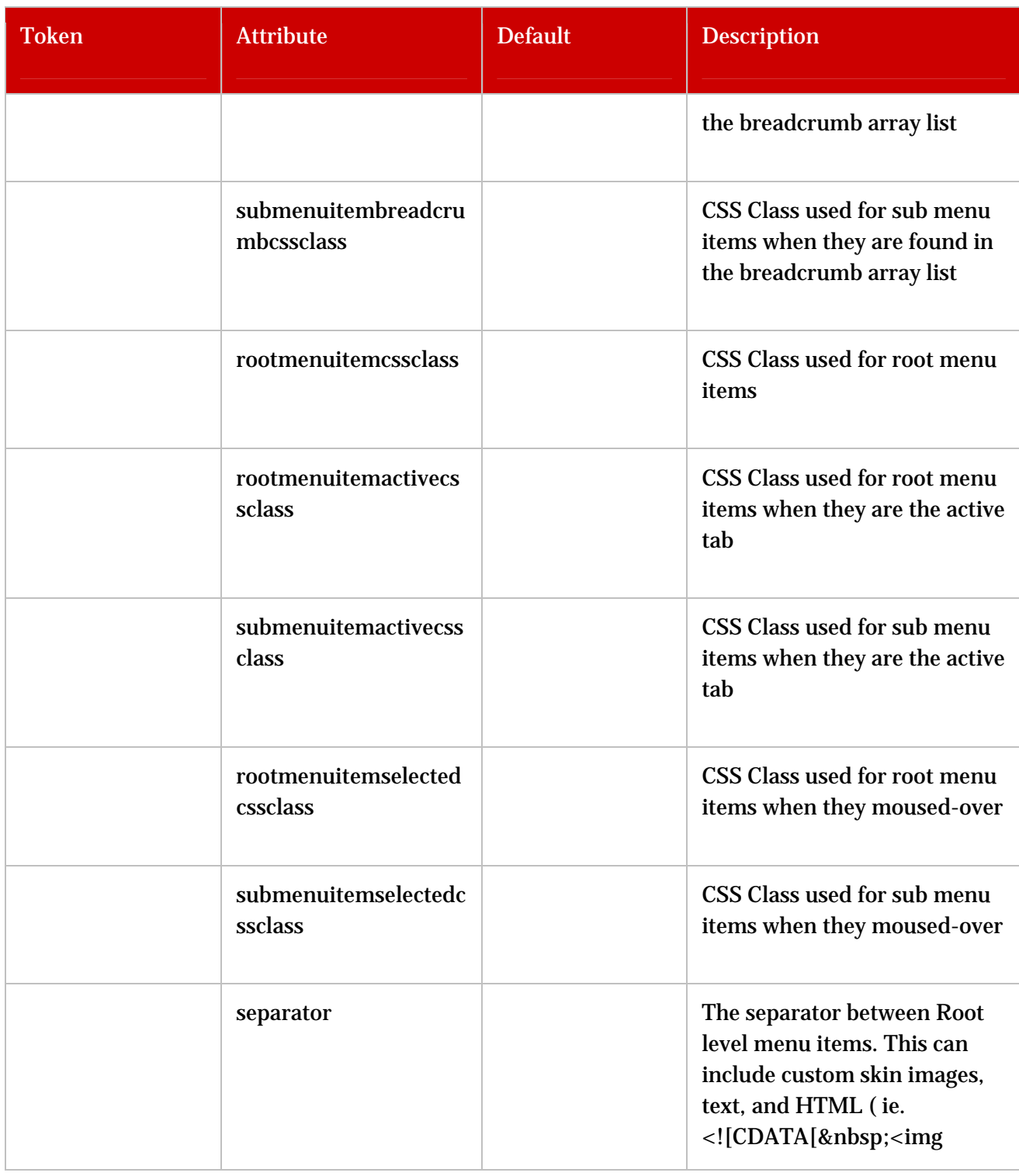

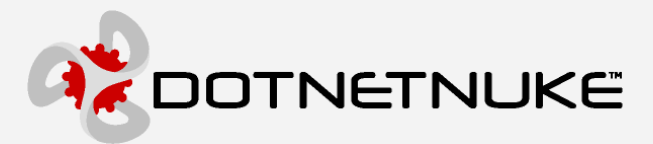

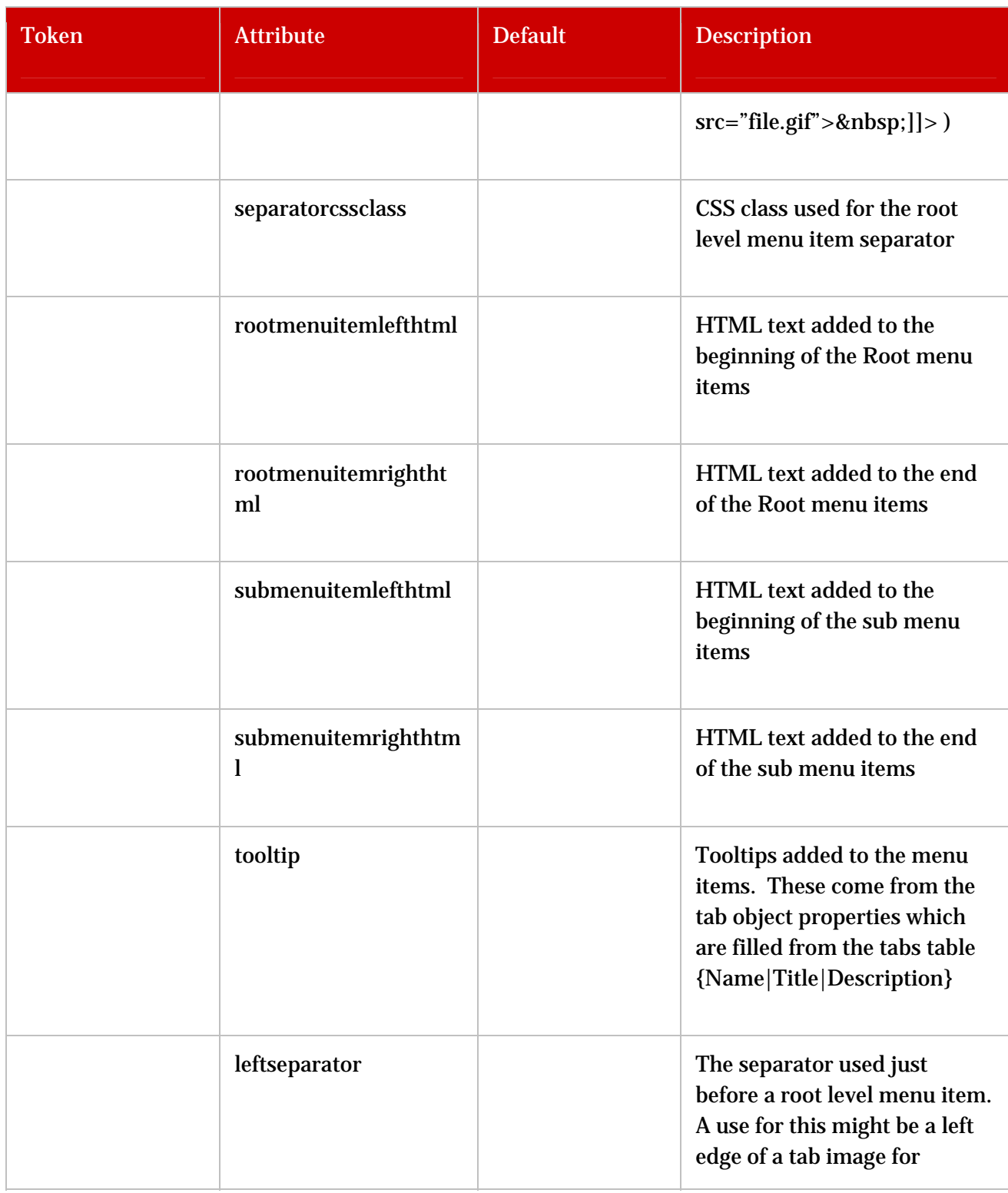

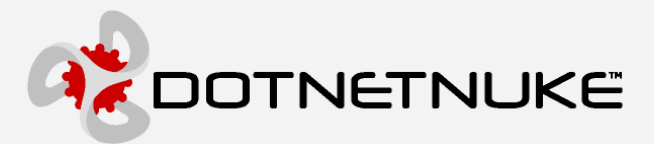

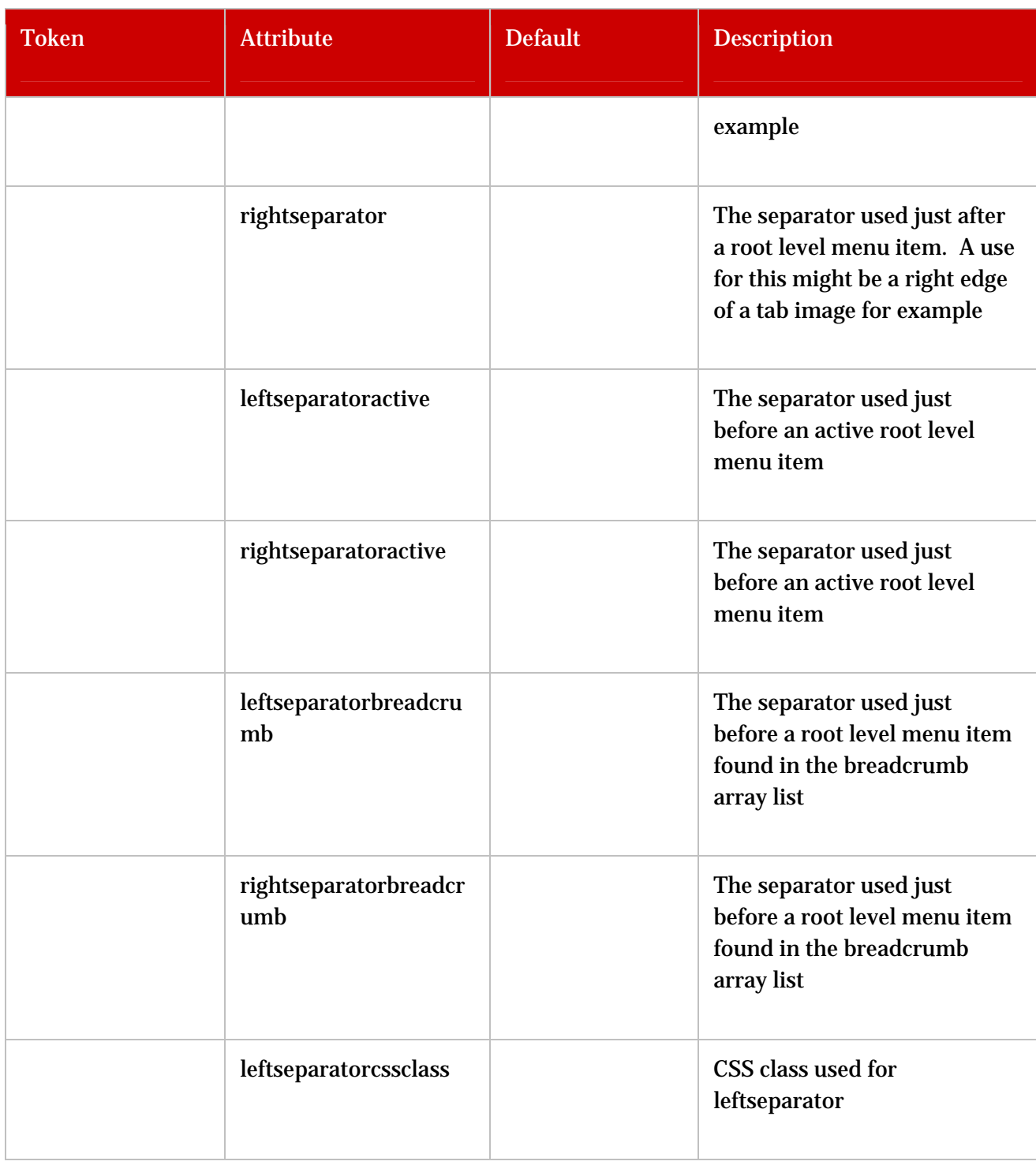

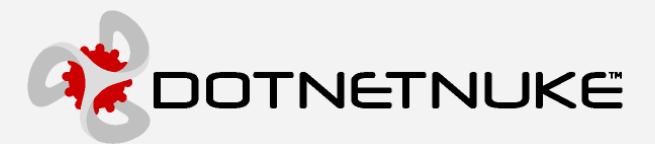

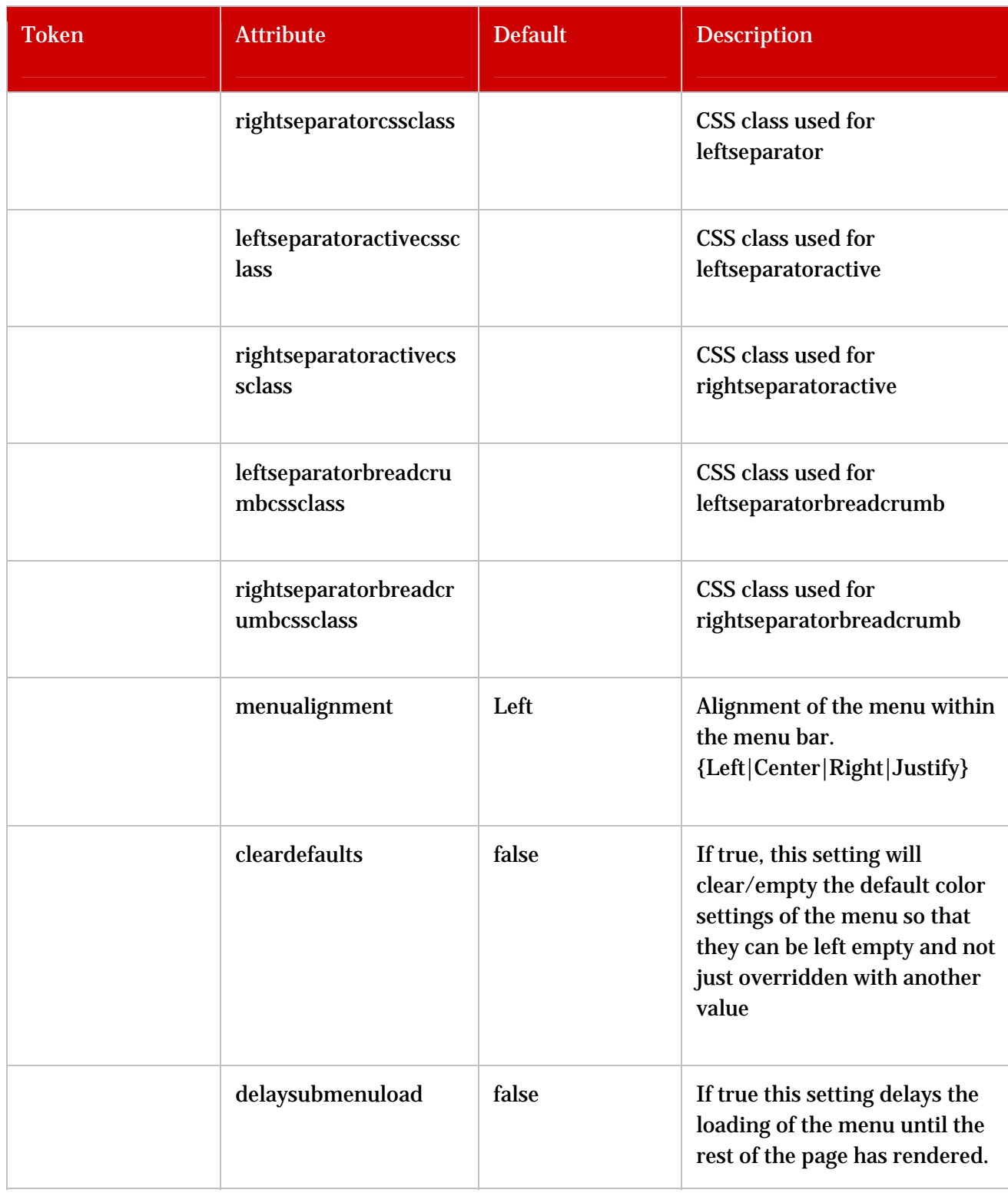

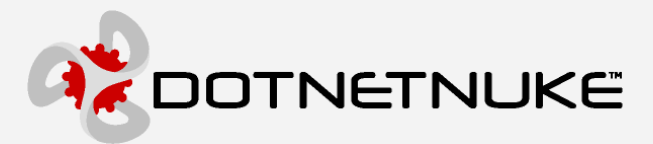

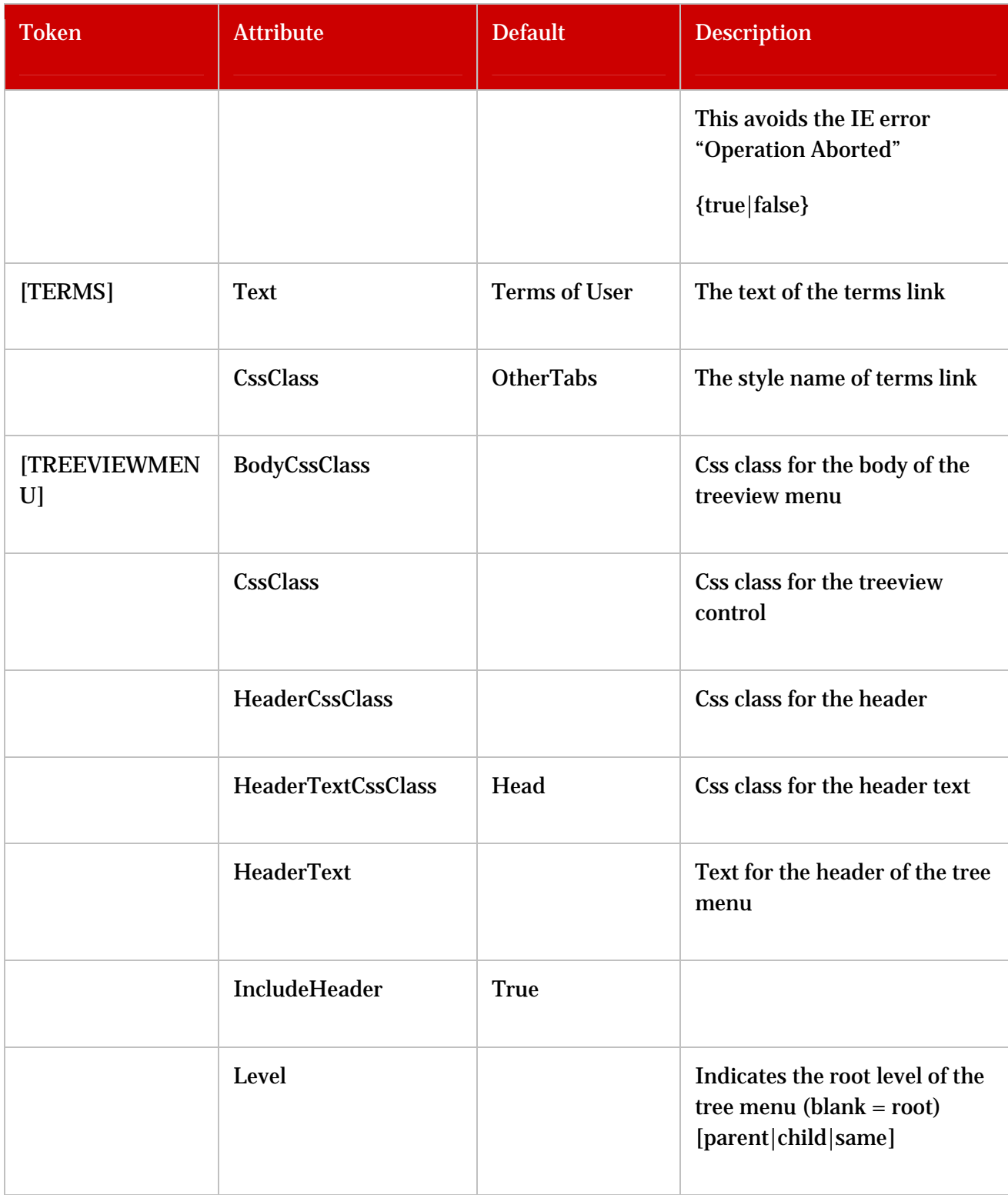

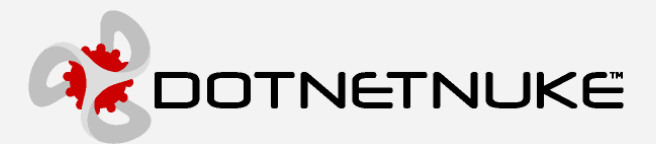

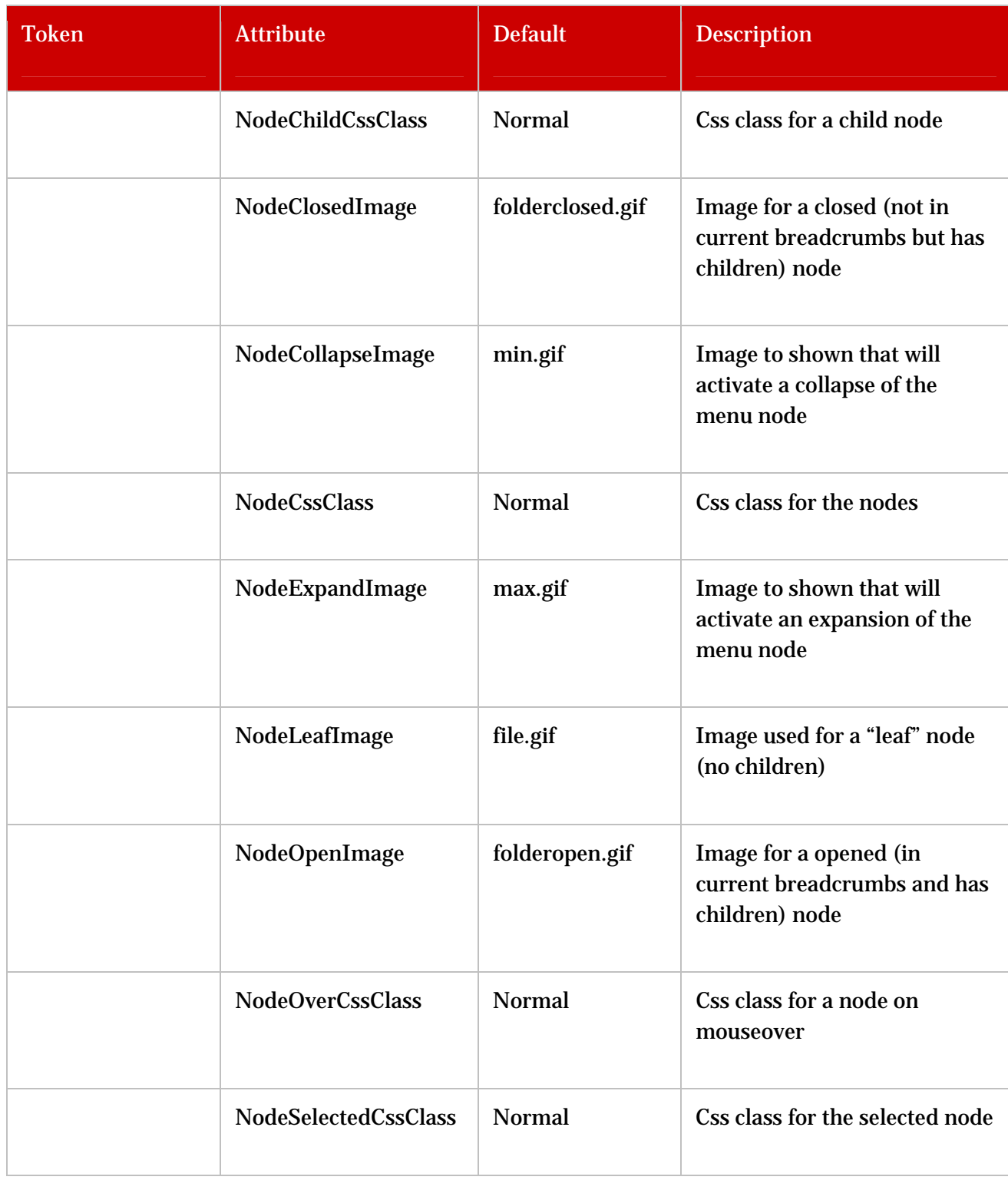

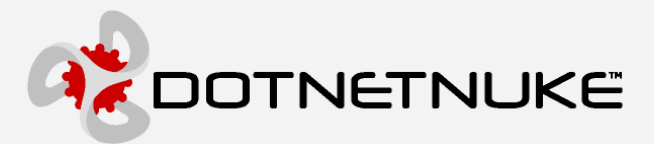

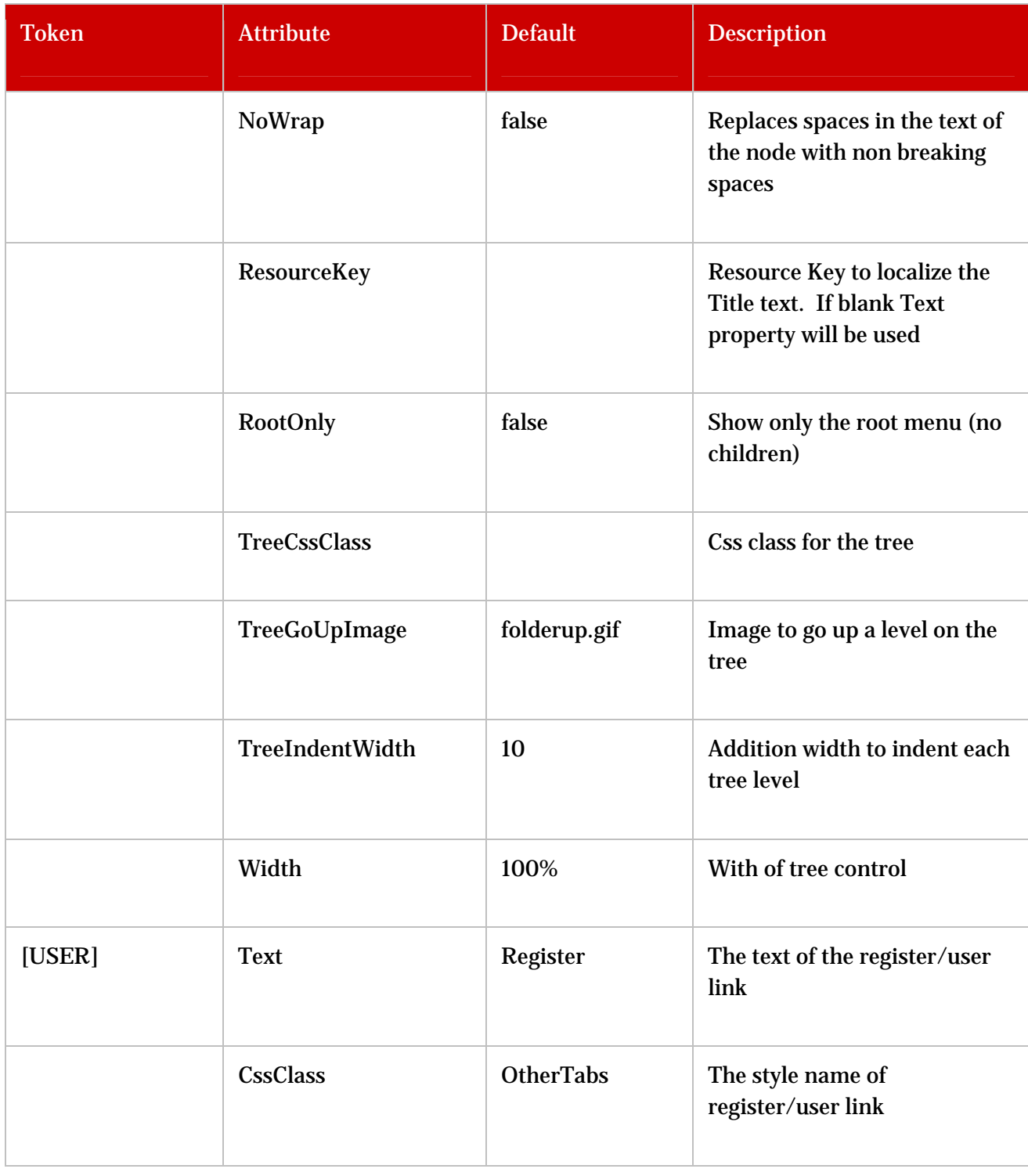

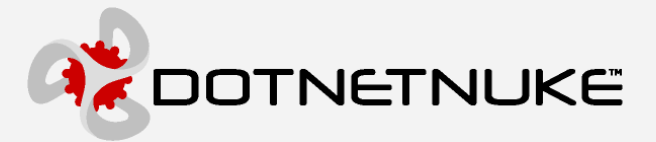

#### **Container Objects ( stored in the ModuleControls database table )**

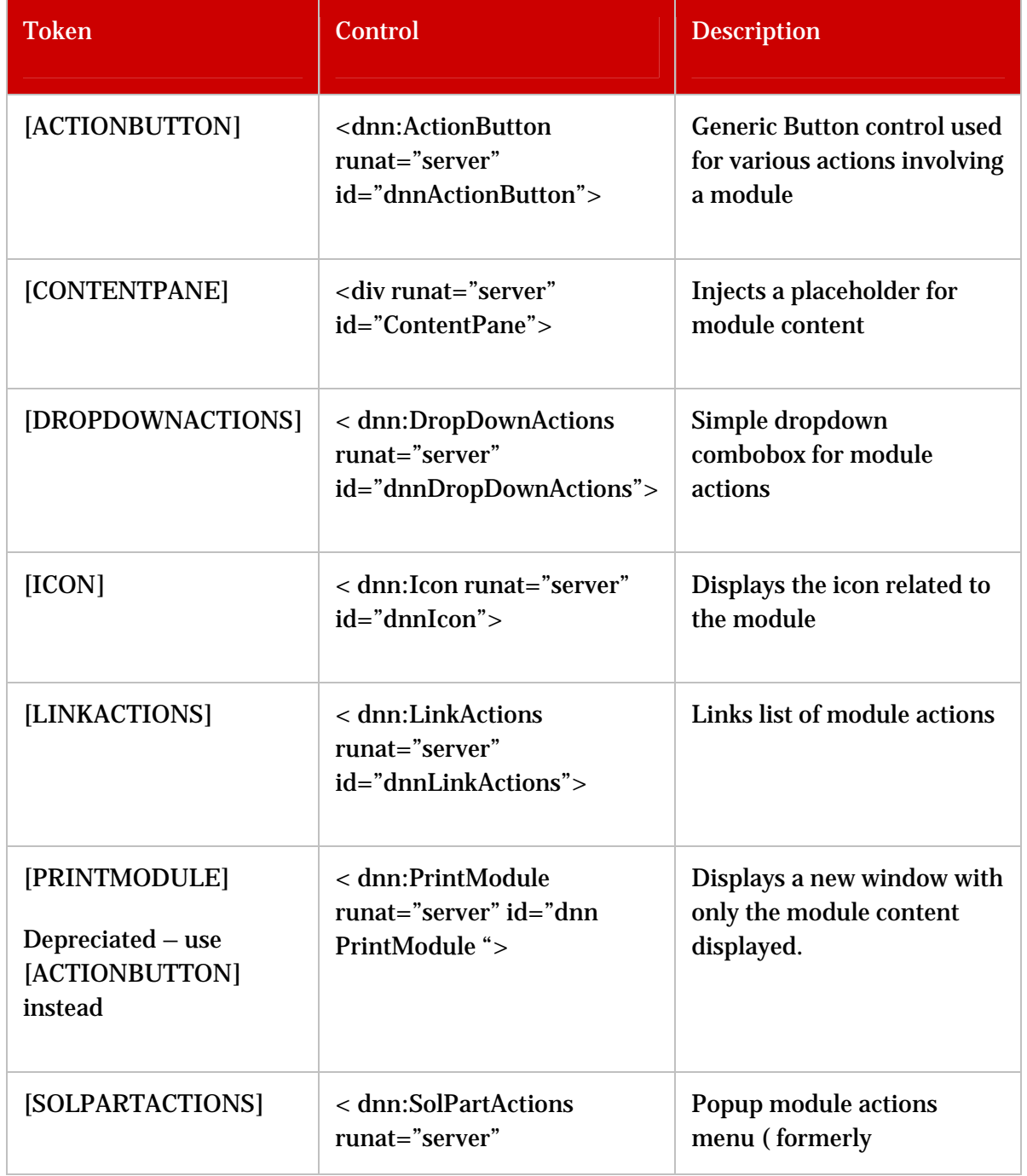

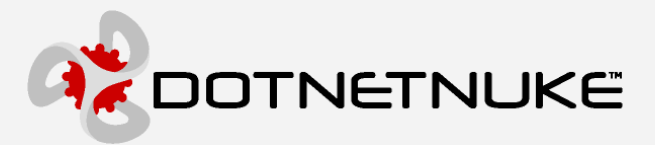

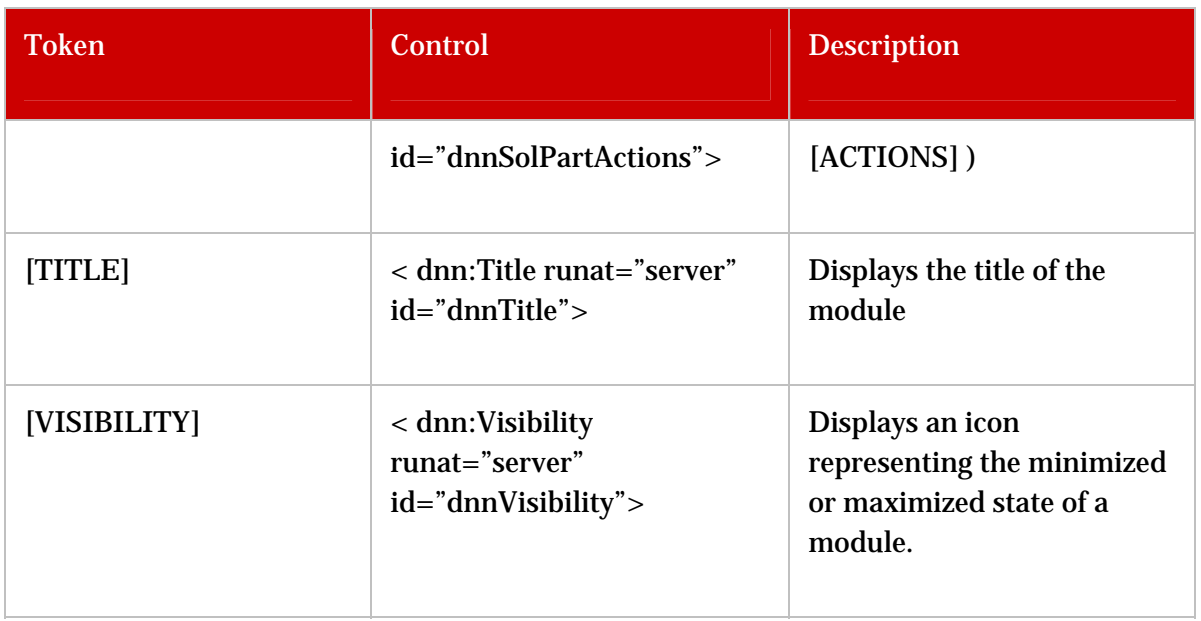

### **Container Attributes ( used in Container.xml )**

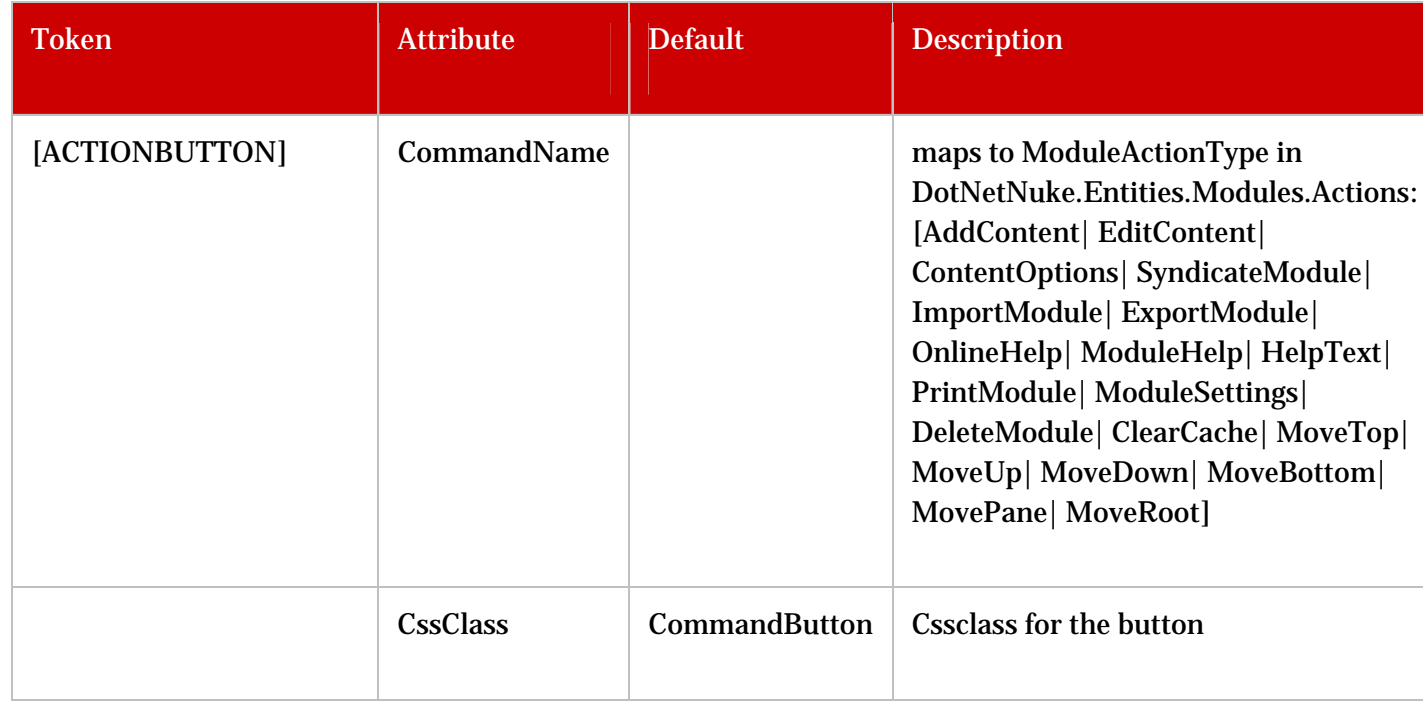

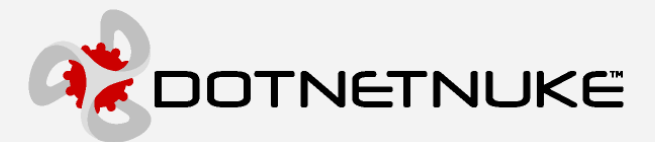

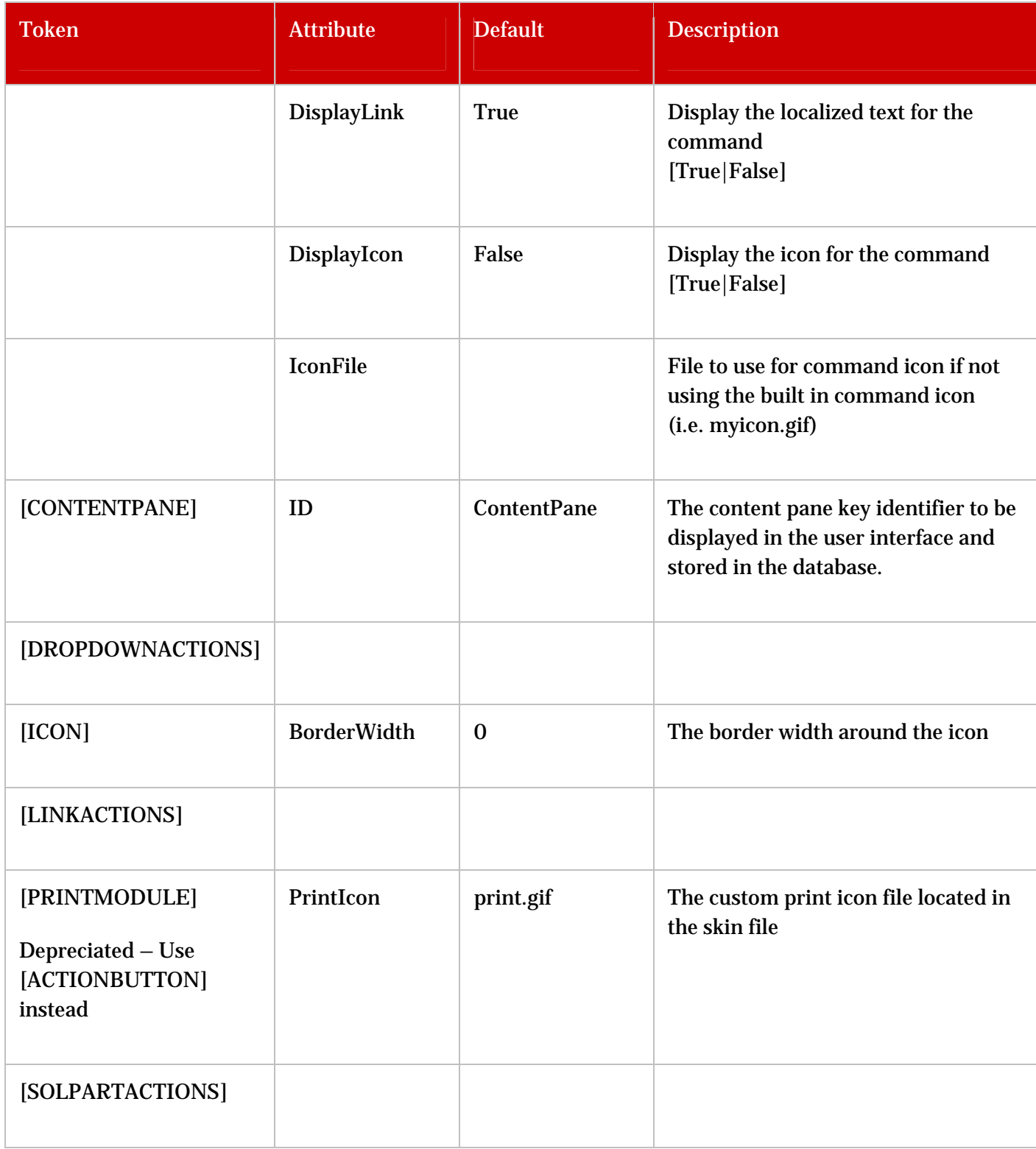

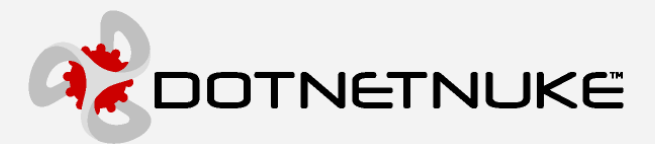

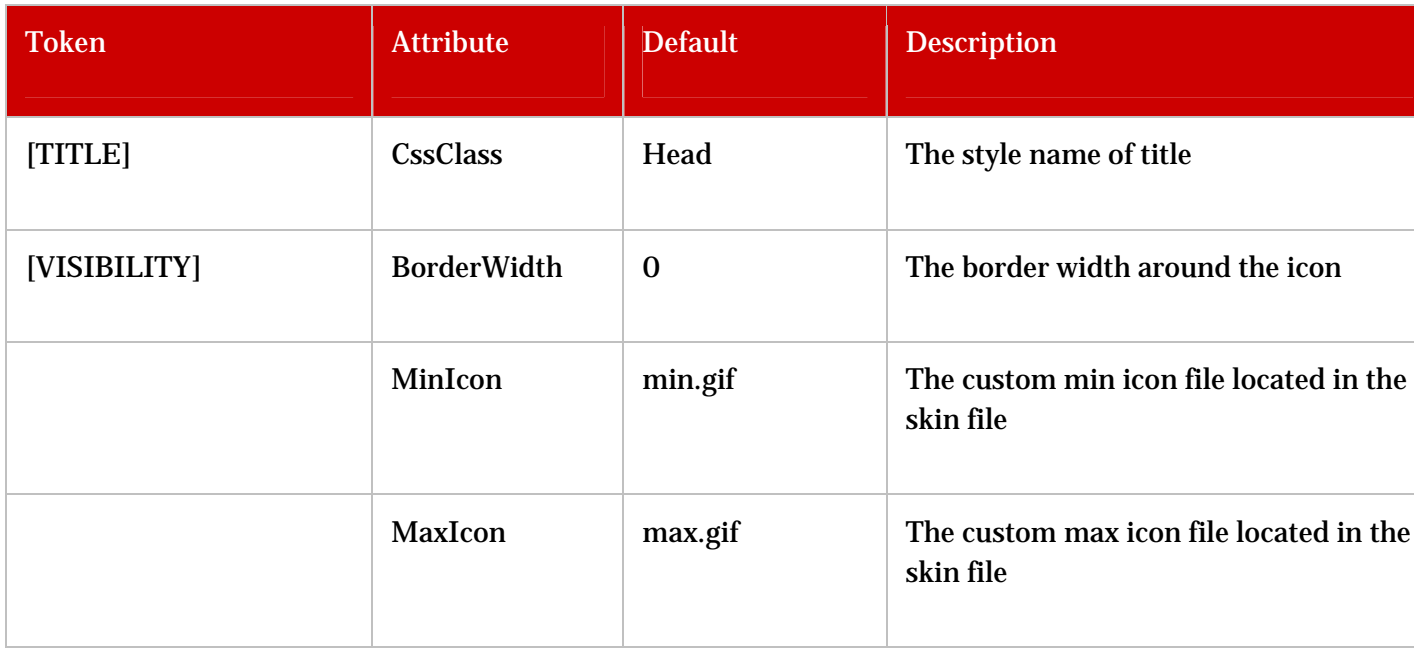

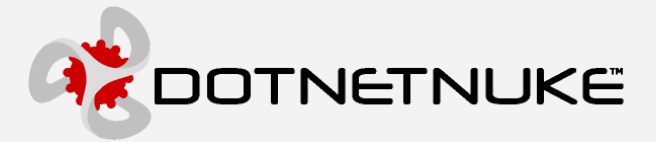

# **Appendix C: Container Conversion**

The original DotNetNuke containers contained basic HTML for providing a custom border for content modules. The HTML was typically included in a container.txt file containing a few key [TOKENS] which were parsed on every request.

```
<table border="0" cellspacing="0" cellpadding="0" width="100%" Summary="Module Design 
Table"> 
   <tr> 
     <td width="23"><img border="0" src="top-left.gif" WIDTH="23" HEIGHT="31" Alt="Module 
Border"></td> 
     <td background="top-tile.gif"></td> 
     <td width="23"><img border="0" src="top-right.gif" WIDTH="23" HEIGHT="31"Alt="Module 
Border"></td> 
  \langletr>
   <tr> 
     <td width="23" background="left-tile.gif"></td> 
     <td[ALIGN]> 
        [MODULE] 
    \lt/td>
     <td width="23" background="right-tile.gif"></td> 
  \langletr>
  <tr>
     <td width="23"><img border="0" src="bottom-left.gif" WIDTH="23" 
HEIGHT="31"Alt="Module Border"></td> 
     <td background="bottom-tile.gif"></td> 
     <td width="23"><img border="0" src="bottom-right.gif" WIDTH="23" 
HEIGHT="31"Alt="Module Border"></td>
  \langle/tr>
\langletable>
```
Converting an original DotNetNuke container to the new skinning architecture involves making some simple modifications to the HTML:

```
<table border="0" cellspacing="0" cellpadding="0" width="100%" Summary="Module Design 
Table"> 
  <tr> 
    <td width="23"><img src="top-left.gif" border="0" WIDTH="23" HEIGHT="31" Alt="Module 
Border"></td>
    <td background="top-tile.gif"></td>
```
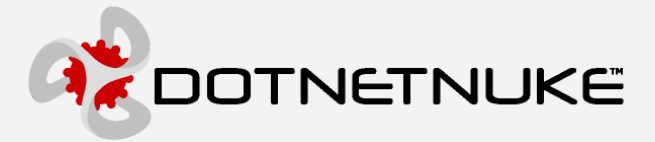

```
 <td width="23"><img src="top-right.gif" border="0" WIDTH="23" HEIGHT="31" Alt="Module 
 Border"></td> 
   \langletr>
   \langle \text{tr} \rangle <td background="left-tile.gif" width="23"></td> 
      <td runat="server" id="ContentPane"> 
        <table cellSpacing="0" cellPadding="0" width="98%" summary="Module Title Table"> 
     <tr> 
            <td vAlign="bottom" nowrap align="left" height="34"> 
               <dnn:Actions runat="server" id="dnnActions" /> 
               <dnn:Icon runat="server" id="dnnIcon" /> 
            \lt/\text{td} <td vAlign="bottom" nowrap align="left" width="100%" height="34"> 
               <dnn:Title runat="server" id="dnnTitle" />&nbsp; 
            \langle t, d \rangle <td vAlign="bottom" nowrap align="right" height="34"> 
              <dnn:Visibility runat="server" id="dnnVisibility" /> 
           \langle/td>
    \langletr>
         <tr>
            <td colspan="3" width="100%"> 
              <hr noshade size="1"> 
           \langle t \, \text{d} \rangle\langletr>
        </table> 
     \lt/\text{td} <td background="right-tile.gif" width="23"></td> 
   \langletr>
    <tr> 
      <td width="23"><img src="bottom-left.gif" border="0" WIDTH="23" HEIGHT="31" 
 Alt="Module Border"></td> 
      <td background="bottom-tile.gif"></td> 
      <td width="23"><img src="bottom-right.gif" border="0" WIDTH="23" HEIGHT="31" 
 Alt="Module Border"></td> 
   \langletr>
</table>
```
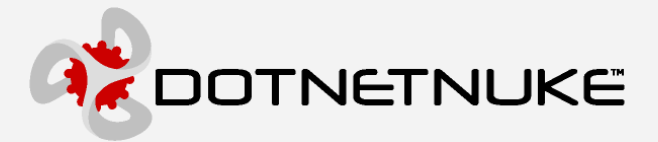

# **Additional Information**

The DotNetNuke Portal Application Framework is constantly being revised and improved. To ensure that you have the most recent version of the software and this document, please visit the DotNetNuke website at:

#### http://www.dotnetnuke.com

The following additional websites provide helpful information about technologies and concepts related to DotNetNuke:

**DotNetNuke Community Forums** http://forums.asp.net/90/ShowForum.aspx

**Microsoft® ASP.Net** http://www.asp.net

**Open Source**  http://www.opensource.org/

**W3C Cascading Style Sheets, level 1** http://www.w3.org/TR/CSS1

### **Errors and Omissions**

If you discover any errors or omissions in this document, please email marketing@dotnetnuke.com. Please provide the title of the document, the page number of the error and the corrected content along with any additional information that will help us in correcting the error.

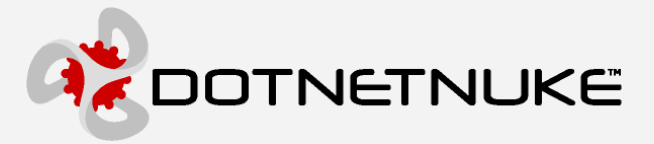

# **Appendix D: Document History**

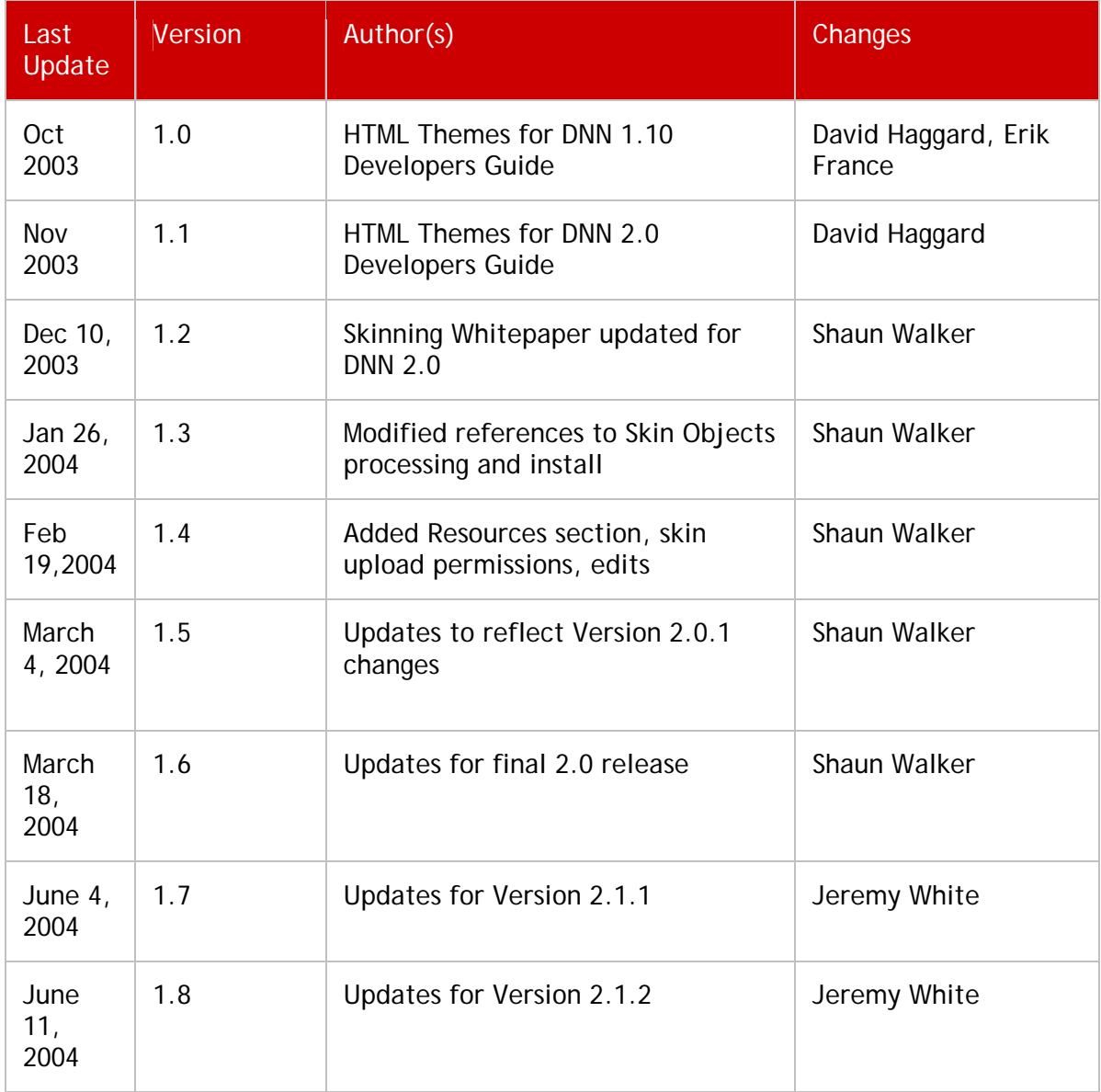

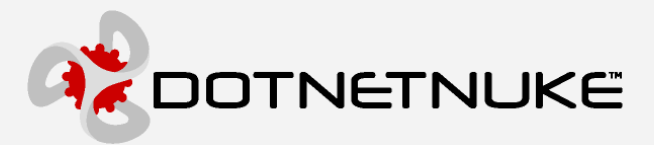

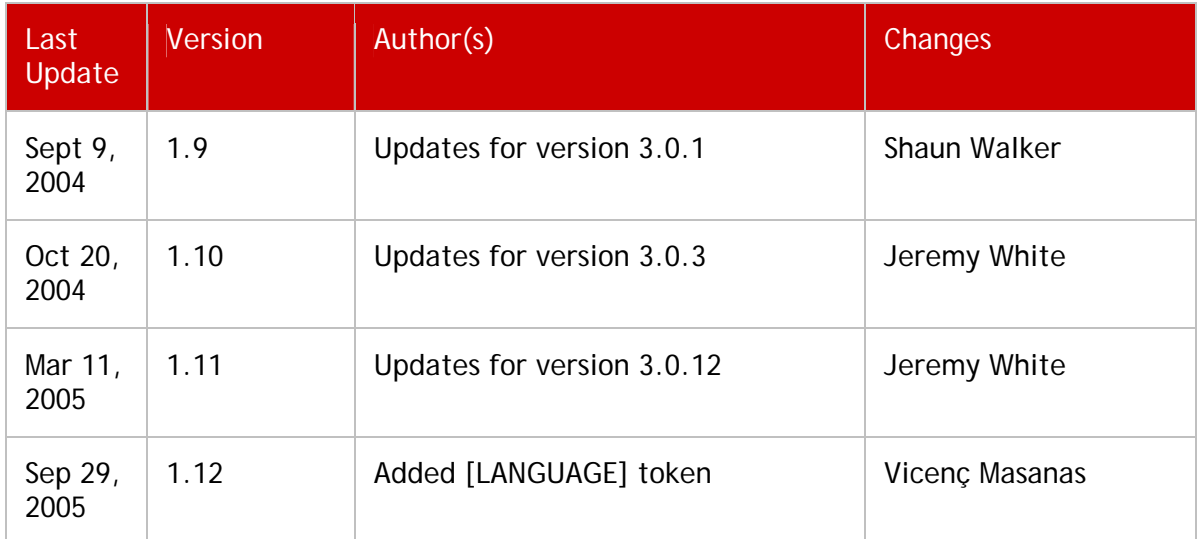